# **UNIVERSIDADE TECNOLÓGICA FEDERAL DO PARANÁ DEPARTAMENTO DE ELETROTÉCNICA CURSO SUPERIOR DE TECNOLOGIA EM AUTOMAÇÃO INDUSTRIAL**

**MARCELO FERREIRA DE ARAÚJO** 

# **GERADOR DE SINAIS MICROCONTROLADO**

**TRABALHO DE CONCLUSÃO DE CURSO** 

**CORNÉLIO PROCÓPIO 2013** 

# **MARCELO FERREIRA DE ARAÚJO**

# **GERADOR DE SINAIS MICROCONTROLADO**

Trabalho de Conclusão de Curso apresentada como requisito parcial à obtenção do título de Tecnólogo em Automação Industrial, Departamento de Eletrotécnica da Universidade Tecnológica Federal do Paraná.

Orientador: Prof. Rodrigo Rodrigues Sumar

## **MARCELO FERREIRA DE ARAÚJO**

### **GERADOR DE SINAIS MICROCONROLADO**

Trabalho de conclusão de curso apresentado às **14:30 hs** do dia **20/12/2013** como requisito parcial para a obtenção do título de Tecnólogo em Automação Industrial da Universidade Tecnológica Federal do Paraná. O candidato foi arguido pela Banca Examinadora composta pelos professores abaixo assinados. Após deliberação, a Banca Examinadora considerou o trabalho aprovado.

**Dr. Rodrigo Rodrigues Sumar**  Professor Orientador UTFPR/ Campus Cornélio Procópio

 $\mathcal{L}_\text{max}$  , where  $\mathcal{L}_\text{max}$  is the set of  $\mathcal{L}_\text{max}$ 

**Paulo Rogério Scalassara**  Professor Convidado UTFPR/ Campus Cornélio Procópio

 $\frac{1}{2}$  ,  $\frac{1}{2}$  ,  $\frac{1$ 

**Msc. Wagner Fontes Godoy**  Professor Convidado UTFPR/ Campus Cornélio Procópio

 $\frac{1}{2}$  ,  $\frac{1}{2}$  ,  $\frac{1$ 

A Folha de Aprovação assinada encontra-se na Coordenação do Curso.

Dedico este trabalho ao meu eterno amigo Leandro Sanches Mouro que sempre transformava as dificuldades em alegria.

## **AGRADECIMENTOS**

Agradeço primeiramente a Deus pela oportunidade, sem ele seria impossível até uma simples queda de uma folha de uma árvore.

Agradeço minha família que sempre confiou em mim e serviu de inspiração nas dificuldades.

 Agradeço também os professores Bruno Augusto Angélico quem me proporcionou a oportunidade de desenvolver o assunto em questão e o professor Rodrigo Rodrigues Sumar quem assumiu a orientação no trabalho apoiou na conclusão.

E por fim agradeço meus amigos Sebastião Pedro do Nascimento Júnior, Daniel Silva Cocco e Luis Fernando Rosário que deram suas contribuições técnicas para conclusão do trabalho.

#### **RESUMO**

ARAÚJO, Marcelo Ferreira. **Gerador de Sinais Microcontrolado.** 2013. 38 páginas. Trabalho de Conclusão de Curso de Tecnologia em Automação Industrial - Universidade Tecnológica Federal do Paraná. Cornélio Procópio, 2013.

Esse trabalho mostra o desenvolvimento de um gerador de ondas elétricas nos formatos: senoidal, quadrada e dente de serra com frequência configurável a partir de um CI gerador específico, e uma lógica de controle elaborada em linguagem de programação aplicada em microcontrolador. Todo o processo foi desenvolvido por ferramenta computacional, possibilitando a aproximação do modelo virtual ao projeto final. Uma vez escolhida a melhor configuração dos componentes, foi possível, através de outra ferramenta computacional, a criação do hardware do projeto.

**Palavras-chave:** Microcontrolador. Simulação. Frequência. Gerador de Sinais. Linguagem C

### **ABSTRACT**

ARAÚJO, Marcelo Ferreira. Microcontrolled Signal Generator. 2013. 32 pages. Trabalho de Conclusão de Curso de Tecnologia em Automação Industrial - Federal Technology University - Paraná. Cornélio Procópio, 2013.

The present study shows the development project of a sinusoidal, square, and sawtooth electric waveform generator, with configurable frequency from a specific generator IC, and a control logic elaborated in a microcontroller applied programming language. The entire process was developed by a computational tool, allowing closeness of the virtual model with the final project. Once the best component configuration was chosen, it was possible, through another computational tool, to create the project's hardware.

**Keywords:** Microcontroller. Simulation. Frequency. Signal Generator. C Language

# **LISTA DE FIGURAS**

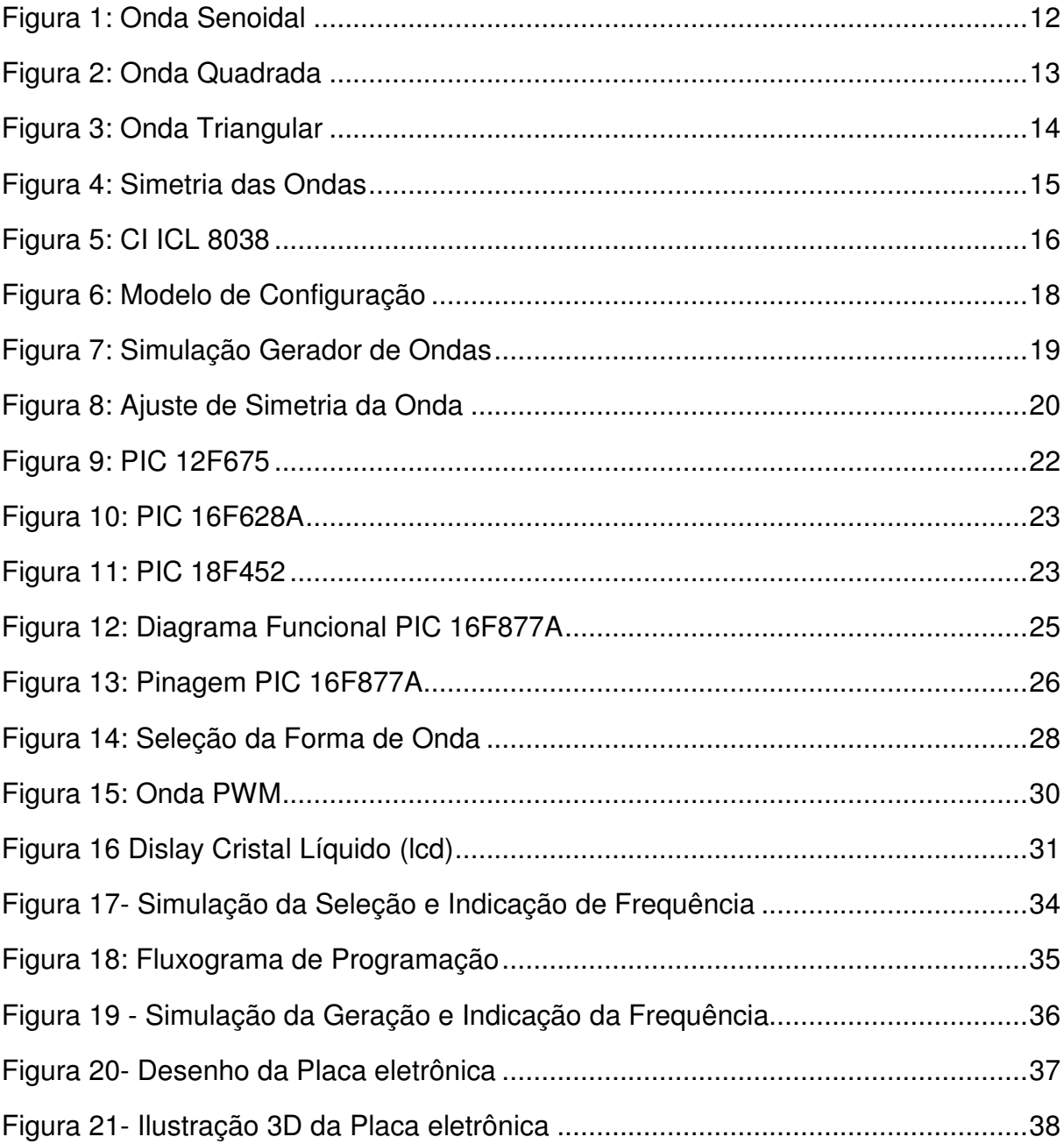

# **LISTA DE TABELAS**

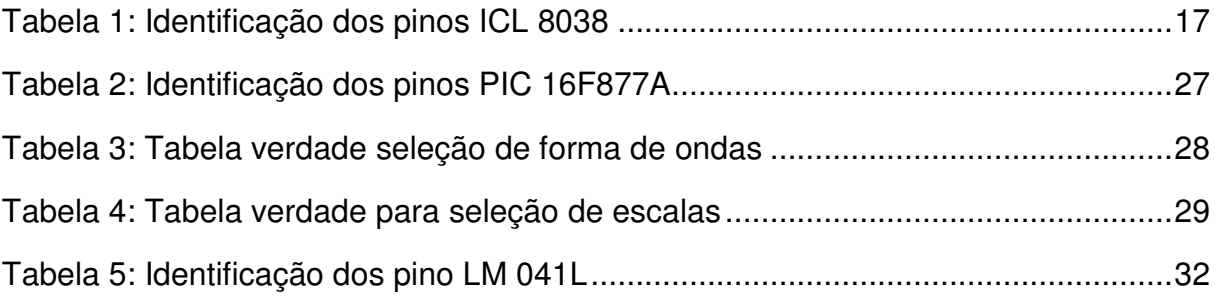

# **SUMÁRIO**

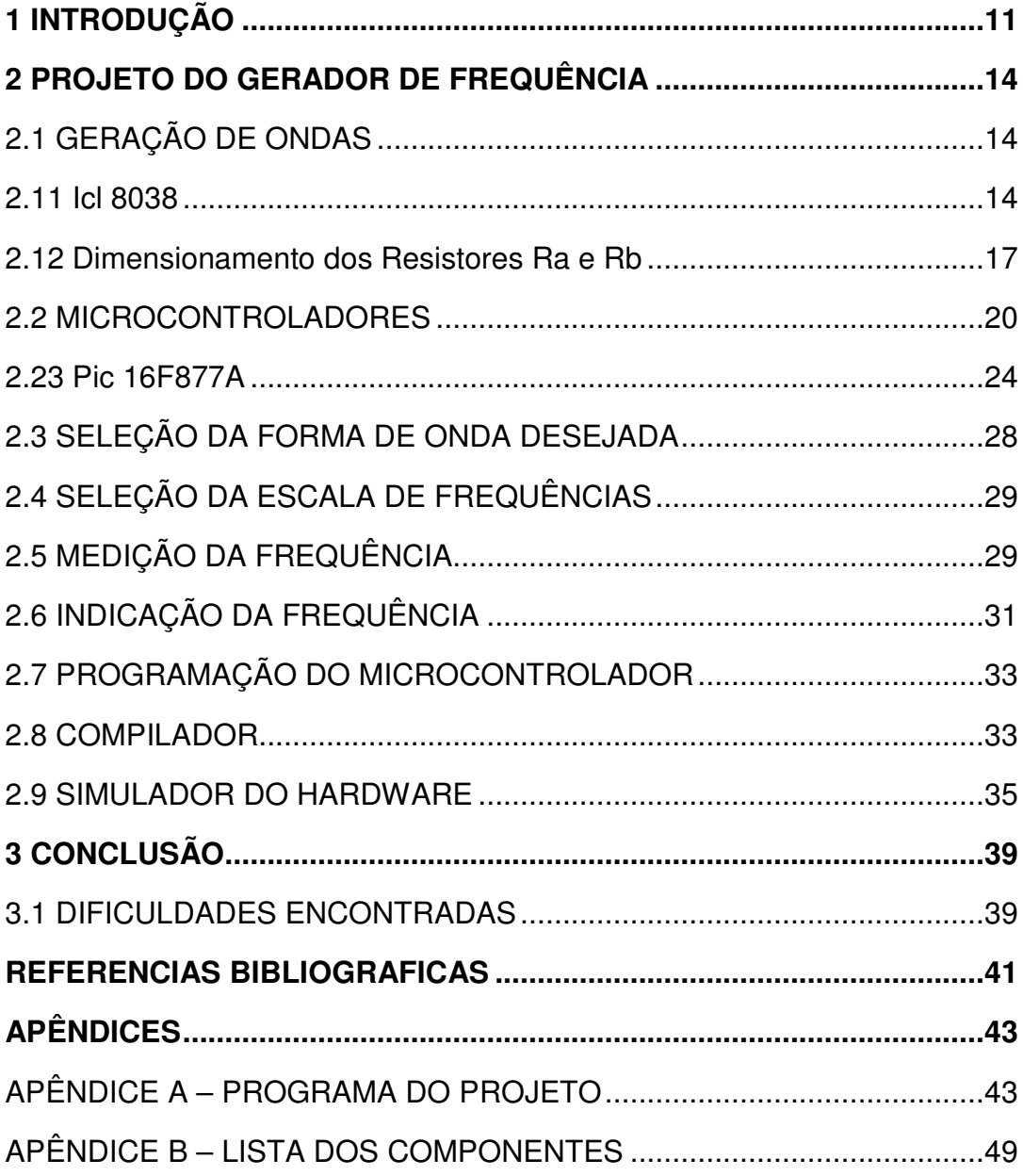

## **1 INTRODUÇÃO**

Nos circuitos eletrônicos modernos existe uma grande necessidade de aperfeiçoamento nas técnicas de análise e ensaio de projetos antes de partir para produção em escala industrial. Assim para aplicar os conhecimentos desenvolvidos em carácter teórico é necessário que o projeto seja simulado em laboratório, permitindo assim que sejam acompanhadas todas as variáveis não observadas no desenvolvimento teórico do projeto, tornando assim as condições de estudo mais próximas da aplicação.

Um dos equipamentos mais importantes de um laboratório de eletrônica é o gerador de sinais, onde é possível a geração de ondas elétricas nos formatos convencionais utilizados nos projetos de engenharia, possibilitando o estudo do comportamento de qualquer circuito eletrônicos com sinais de entrada totalmente configuráveis, tais como ondas senoidais, quadradas, triangulares, entre outras.

Ondas senoidais:

São ondas que possuem um único tom de frequência e amplitude que varia de acordo com a função seno. Esse formato de onda compõe o sistema elétrico mundial, onde a tensão CA (abreviação do inglês – alternate courrent ) é gerada nas usinas hidrelétricas em todo mundo. (BOYLESTAD, 2004). O formato senoidal possui duas características importantes para seu estudo:

Amplitude (A): Valor máximo de uma função medida a partir do zero

Período (P): intervalo de repetições sucessivas de forma de onda. (BOYLESTAD, 2004). O numero de ciclos por período determina a variável de frequência, que é determinada pela unidade de Hertz, nome dado em homenagem ao físico alemão Heinrich Rudolph Hertz.

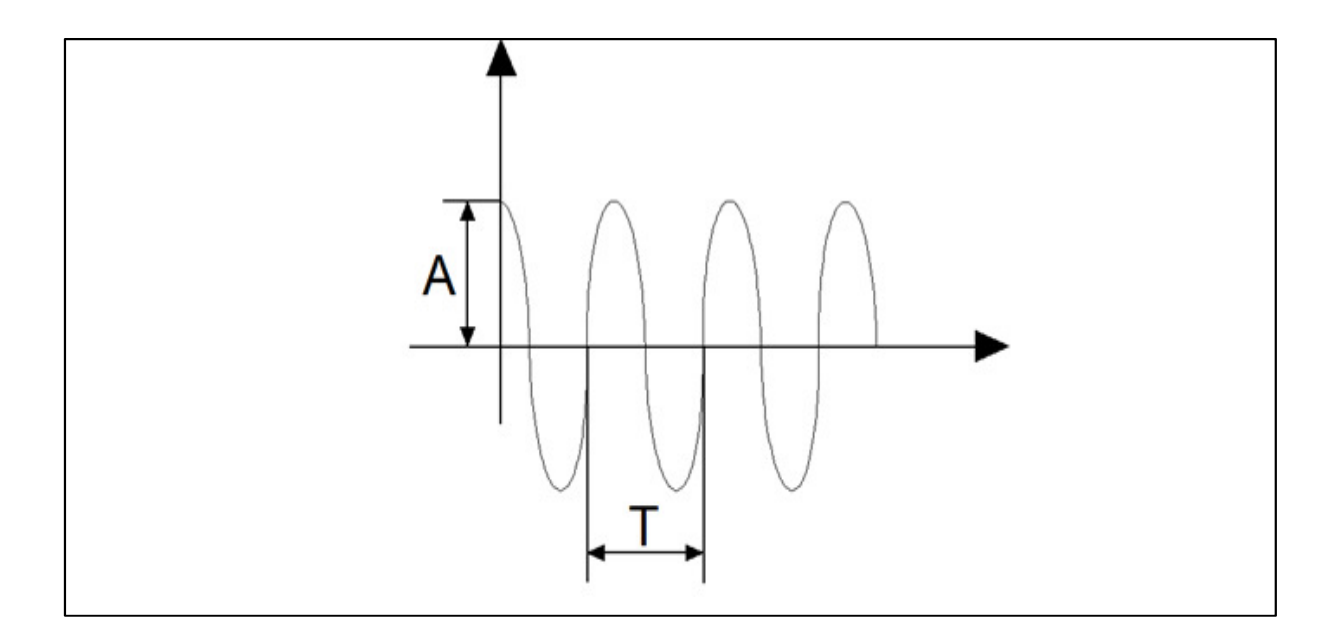

**Figura 1: Onda Senoidal Fonte: Boylestad (2004, P. 378)** 

O equacionamento matemático da onda senoidal é feito através da sínteses das variáveis da máxima amplitude de pico obtido no eixo vertical e seno do ângulo do vetor girante na unidade do eixo horizontal denominado  $\alpha t$ .

$$
A_M = \text{Senot} \tag{1}
$$

Em sistemas de comunicação sem fio, quer seja analógico ou digital, o sinal em banda base modula um sinal senoidal, denominado portadora, para então ser transmitido. Seu estudo é aplicado em análise da resposta em frequência de filtros que são aplicados em sistemas elétricos para eliminar frequências indesejadas ,tais como ruídos oriundos de equipamentos não lineares. Em circuitos de telecomunicações os filtros são empregados para tratar e equalizar as faixas de frequências desejadas aumentando assim a capacidade de transmissão de dados bem como a sua qualidade. Em circuitos RLC, são aplicadas em análise de fator de potência, entre outros. (LATHI, 2007).

Ondas quadradas são tais que variam bruscamente nas passagens entre os valores constantes mínimo e máximo (borda de subida) e máximo e mínimo (borda de descida). Sinais quadrados de 0 V a 5 V são particularmente importantes em sistemas digitais, tendo seu uso caracterizado principalmente em bases de tempo de registradores, contadores e sistemas microcontrolados (SOUZA, 2001).

 Lógica combinatória e lógica sequencial de sistemas digitais é baseada em ondas quadradas (TOCCI, 2007). Numa visão prática fazem parte do cotidiano de todos, estando presentes em equipamentos eletrônicos que vão desde uma simples calculadora até dispositivos industriais que integram o sistema de gerenciamento corporativo, atuando desde o chão de fábrica com instrumentos de controle de processo até os computadores gerenciais.

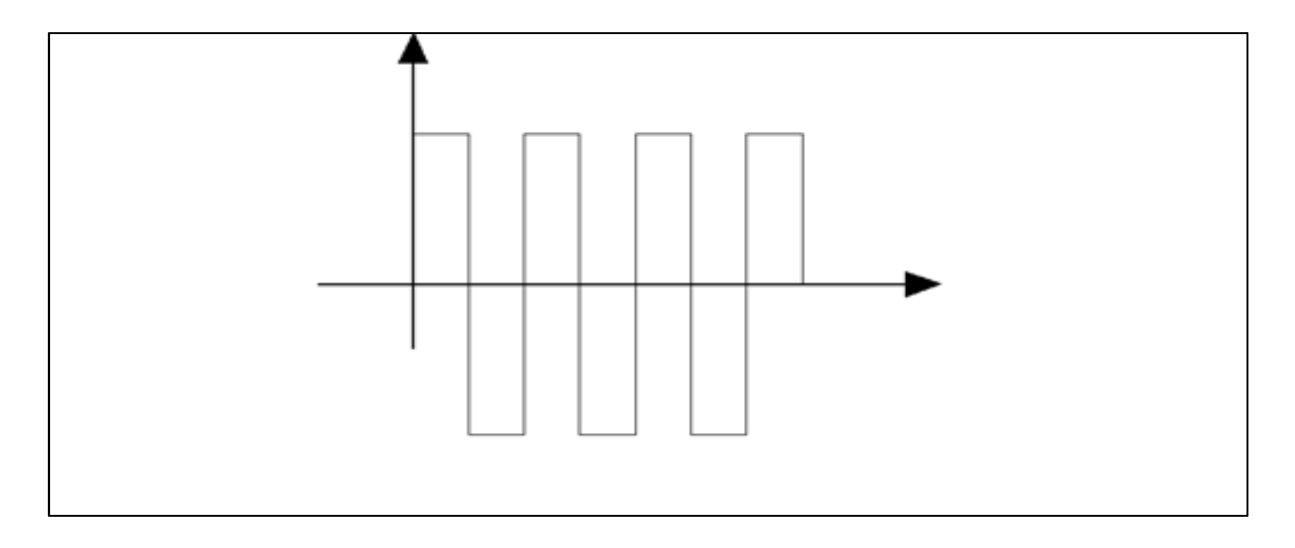

**Figura 2: Onda Quadrada Fonte: Tocci (2007, P. 8)** 

Sinais triangulares possuem variação linear na amplitude, cuja inclinação varia de acordo com a frequência. Ondas dente de serra são similares às triangulares no intervalo de subida e semelhante às quadradas no intervalo de descida. Ambos os sinais, triangular e dente de serra, são utilizados para gerar sinais retangulares modulados por largura de pulso (PWM, pulse width modulation). ( LIMA, 1996)

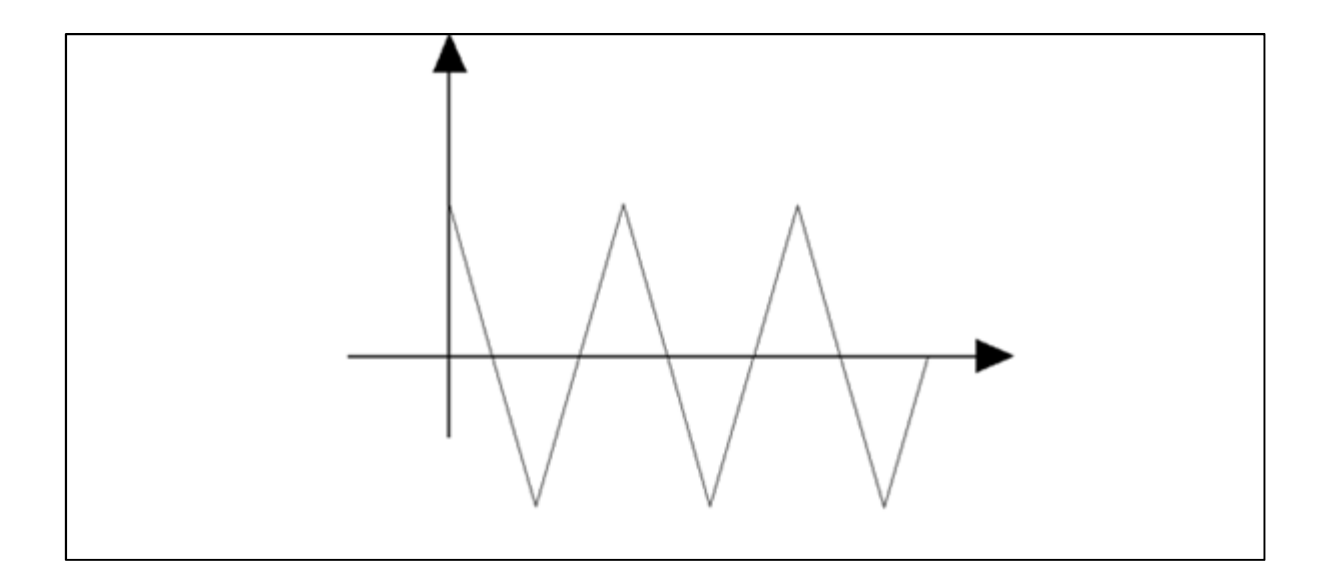

**Figura 3: Onda Triangular Fonte: Lima (1996, P.6)** 

## **2 PROJETO DO GERADOR DE FREQUÊNCIA**

Para o melhor desenvolvimento do projeto do gerador de frequência, haverá uma divisão do circuito em duas etapas: a primeira que será dedicada à geração e amplificação das ondas em questão e a segunda etapa na qual o sinal gerado será indicado via display de lcd. A seleção das formas de onda e da escala desejada serão feitas através de botões comandados por intermédio do microcontrolador PIC 16F877A porém em primeiro momento será executado via chave seletora normal.

# 2.1 GERAÇÃO DE ONDAS

Hoje em dia há uma gama de circuitos integrados que gera facilmente ondas para as mais diversas aplicações. Para o projeto será utilizado um circuito integrado monolítico, o qual permite obter as formas de onda mencionadas acima com precisão.

#### 2.11 Icl 8038

O ICL 8038 é produzido pela Intersil Corporation e gera formas de onda senoidal, quadrada, triangular e dente de serra num range que vai de 0,001Hz a 300KHz controlado externamente a partir de resistores e capacitores, operando com diversas saídas tornando possível o trabalho simultâneo das ondas em questão. O circuito integrado ICL 8038 opera com uma tensão de entrada que pode ser de 10Vcc a 30Vcc e uma corrente máxima de entrada e saída de 25 miliamperes que são conectados nos pinos 6 (+Vcc) e no pino 11(-Vcc ou Gnd).

Os pinos 4 e 5 são utilizados para ajuste de simetria da onda por intermédio de resistores externos(RA conectado ao pino 4) que controla a parte crescente das formas de onda senoidal e triangular e também o 1º estágio da onda quadrada. Conectado ao pino 5 tem os outra resistência externa (RB) que controla respectivamente a forma decrescente das ondas senoidal e triangular e o segundo estágio da onda quadrada. Mantendo esse ajuste em 50% do valor, ou seja RA=RB obtém o formato ideal para as formas de onda.

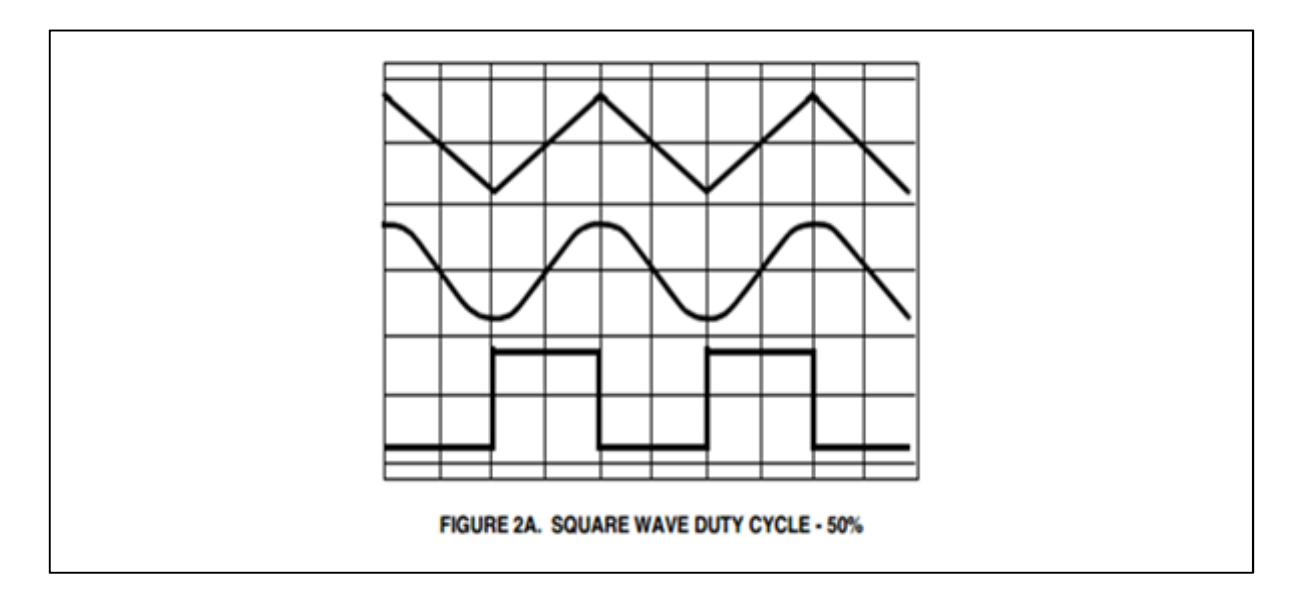

**Figura 4: Simetria das Ondas Fonte: datasheet ICL 8038** 

Os pinos 7 e 8 estão dedicados a entrada de varredura e polarização de FM. Os pinos 1 e 12 tem a função de ajuste na amplitude da onda senoidal, acoplando um potenciômetro nessa entrada é possível a variação da mesma.

O pino 10 é responsável pela variação da frequência de saída, através da associação entre capacitores e resistores é possível atuar dentro do range de aplicação do componente que pode chegar até 300KHz.

As saídas do circuito estão enderaçadas nos pinos 2 (onda senoidal), pino 3 (onda triangular), ambas com tensão de saída sendo a metade da tensão de alimentação, enquanto que a forma de onda quadrada irá formecer uma tensão de saída com amplitude igual a de entrada quando estiver no ciclo positivo alocada no pino 9. Os pinos 13 e 14 não estão em uso.

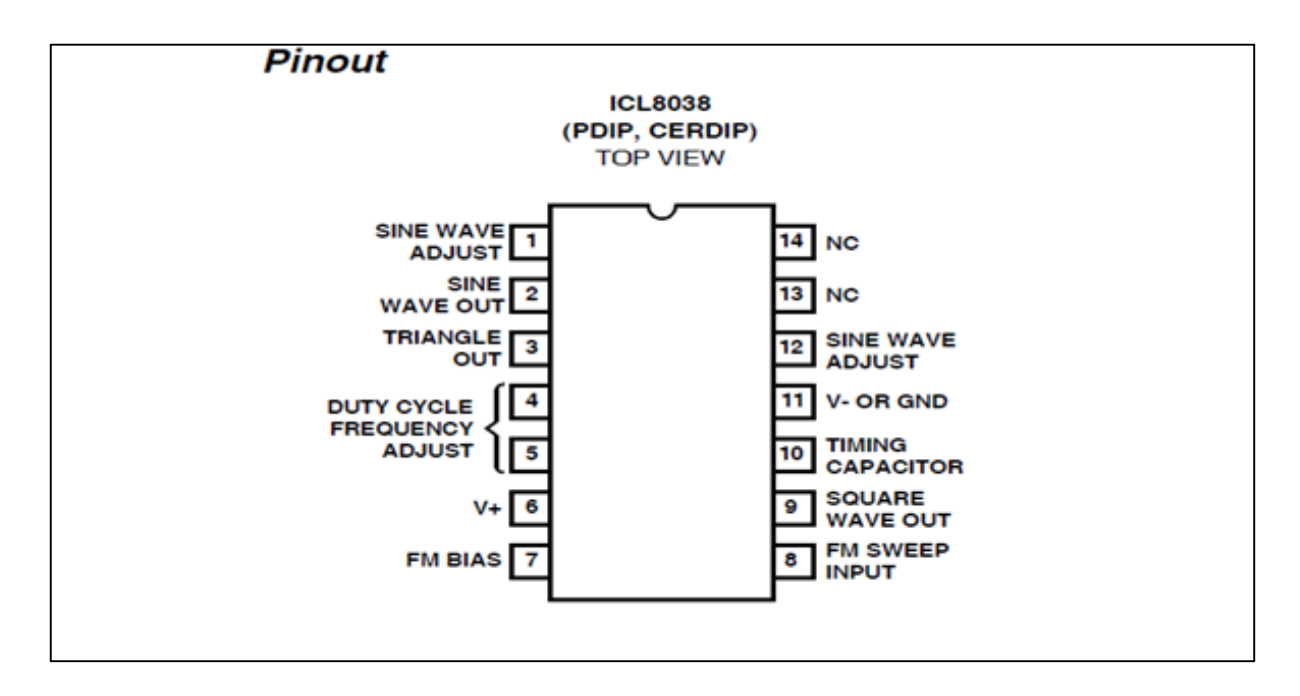

**Figura 5: CI ICL 8038** 

**Fonte: datasheet ICL 8038** 

A alocação e função dos pinos do ICL 8038 estão descritos na tabela abaixo:

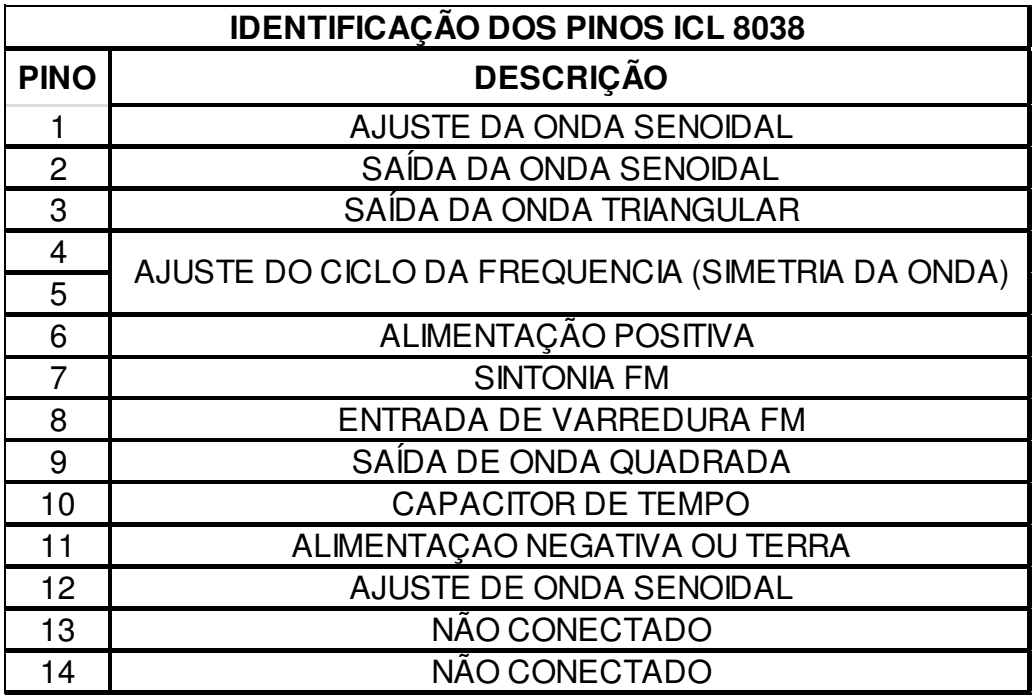

#### **Tabela 1: Identificação dos pinos ICL 8038**

**Fonte: datasheet ICL 8038**

2.12 Dimensionamento dos Resistores Ra e Rb

Para o equacionamento das variáveis necessárias para a o ajuste das escalas de frequências foi utilizado um modelo de configuração sugerido pelo fabricante conforme descrito abaixo:

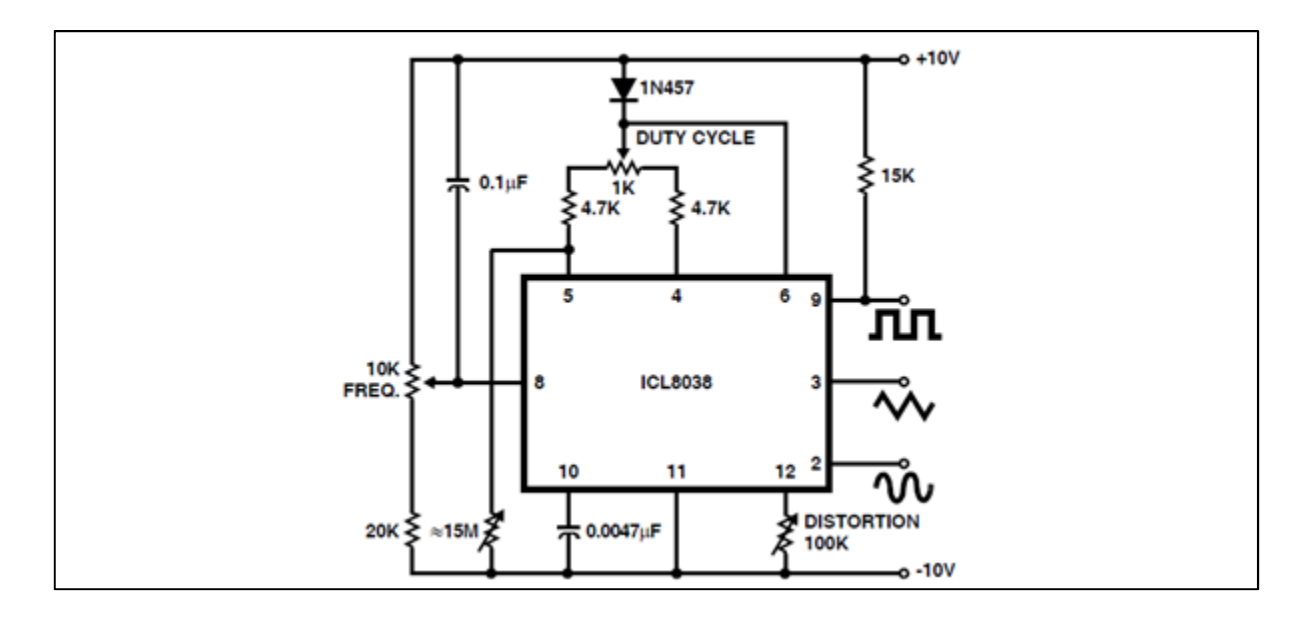

**Figura 6: Modelo de Configuração Fonte: datasheet ICL 8038** 

 É necessário o dimensionamento dos resistores de ciclo de trabalho (duty cycle), pois como é possível o ajuste da simetria da onda, é de suma importância o dimensionamento correto, que é dado pela equação:

• Tempo 1 ( referente ao primeiro semiciclo da onda)

$$
T_1 = C_x V T 1 = \frac{C \cdot V}{1} = \frac{C \cdot \frac{1}{3} V \, \text{supply} \cdot \text{Ra}}{0.22 \, \text{ly supply}} = \frac{\text{Ra} \cdot C}{0.66} \tag{2}
$$

• Tempo 2 (referente ao segundo semiciclo da onda)

$$
T2 = \frac{c \cdot V}{1} = \frac{c \cdot \frac{1}{3} V \text{ supply}}{2.(0.22) \frac{V \text{ supply}}{Rb} - 0.22 \frac{V \text{ supply}}{Ra}} = \frac{Ra \cdot Rb \cdot C}{0.66} \tag{3}
$$

• A Frequência é dada pela equação:

$$
F = \frac{1}{T1 + T2} = \frac{1}{\frac{Ra.C}{0.66} (1 + \frac{Rb}{2Ra - Rb})}
$$
(4)

Na igualdade das resistências Ra=Rb=R, ou seja, com ciclos simétricos podemos simplificar o cálculo pela equação:

$$
\mathbf{F} = \frac{0.33}{R \cdot C} \tag{5}
$$

Onde F é a frequência desejada R é o valor da resistência Ra=Rb=R e C é o valor da capacitância de marcação de tempo.

Aplicando ao valores desejados de frequência de trabalho que vão de 1Hz a 4KHz chega aos valores de capacitância de C1=  $1\mu$ F; C2=160nF; C3 = 25nF e o valor para o resistor de ajuste da frequência é R=2,5KΩ. Aplicando ao circuito sugerido no datasheet do fabricante obtém o modelo básico de gerador de frequência abaixo.

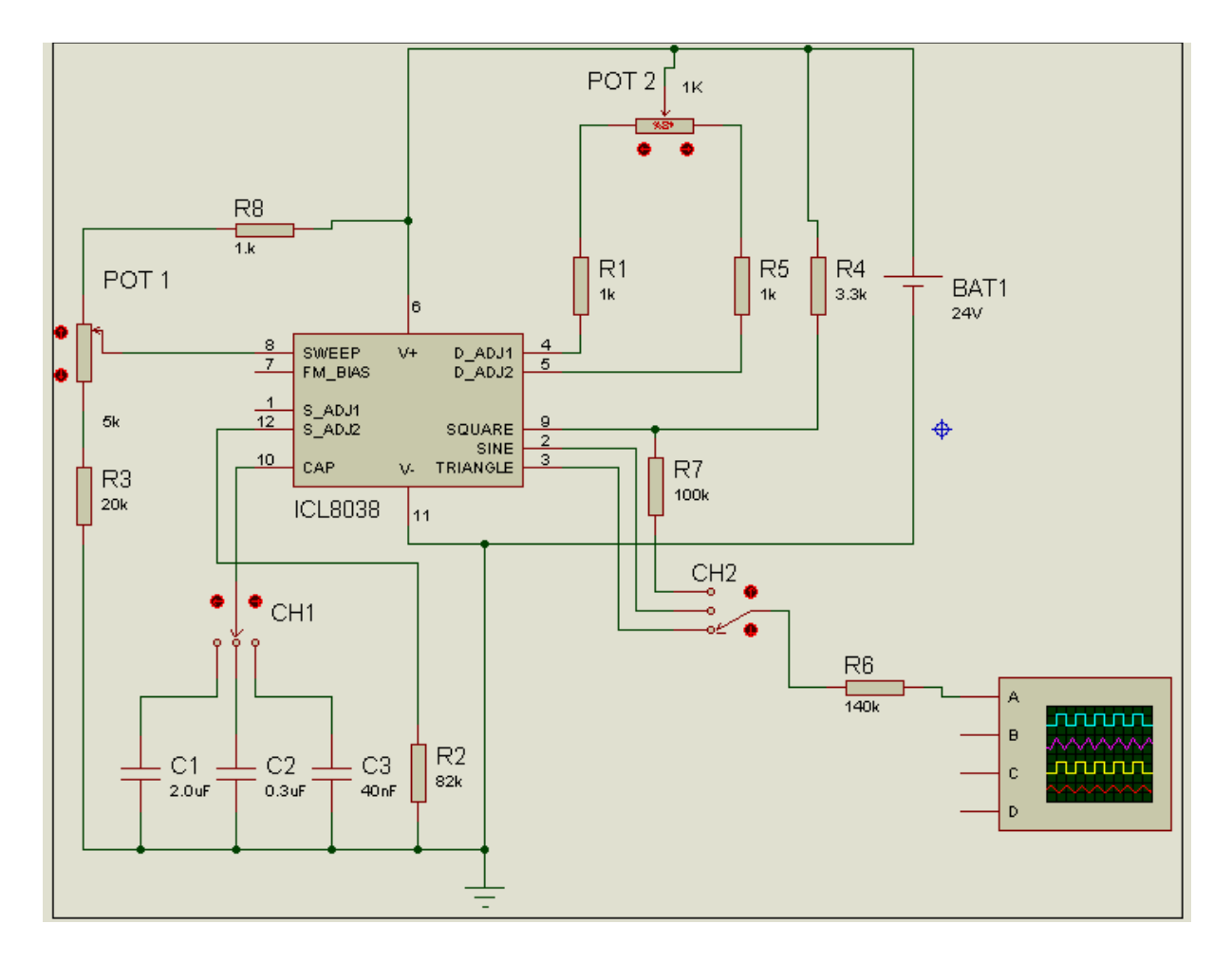

**Figura 7: Simulação Gerador de Ondas Fonte: Autoria Própria (Simulador Proteus)** 

Alimentando o gerador de funções ICL 8038 com uma tensão contínua de 24 volts obtém uma onda de saída nos pinos 9 (saída quadrada), pino 2 ( saída senoidal) e pino 3 (saída triangular), sendo selecionas por intermédio da chave seletora CH 2 que transmite o sinal de saída do gerador para o amplificador operacional LM 741, que tem a função de equalizar a amplitude da onda num range de 1 a 5 volts. A frequência de saída é equalizada a partir da variação da tensão no pino 8 ( SWEEP), que configurado para trabalhar no range escolhido a partir do chaveamento da capacitância de entrada no pino 10.

 Esse chaveamento que na primeira fase do projeto será feito por intermédio de uma chave de 3 posições. Na posição 1 colocará no circuito o capacitor 0,1 µF referente à escala de 1 a 100Hz, a posição 2 colocará no circuito o capacitor 2 160nF referente à escala de 100 a 500Hz e o último colocará no circuito o capacitor 3 25nF referente à escala de 500 a 4KHz.

 Na conclusão do projeto o acionamento do chaveamento dos capacitores será feito através de um multiplexador de sinais UTC 4052 no qual ao comando de um único botão a seleção da escala será efetuada, utilizando uma lógica em linguagem C executada no microcontrolador. A simetria da onda será ajustada pelo potenciômetro POT 2, fazendo com que haja uma diferença de resistência entre os pinos 4 e 5 do gerador, essa diferença permitirá o ajuste de cada semi-ciclo da onda de forma independente podendo ser calculada a partir das equações 1 e 2 mencionadas anteriormente fornecendo uma onda no formato ilustrado abaixo:

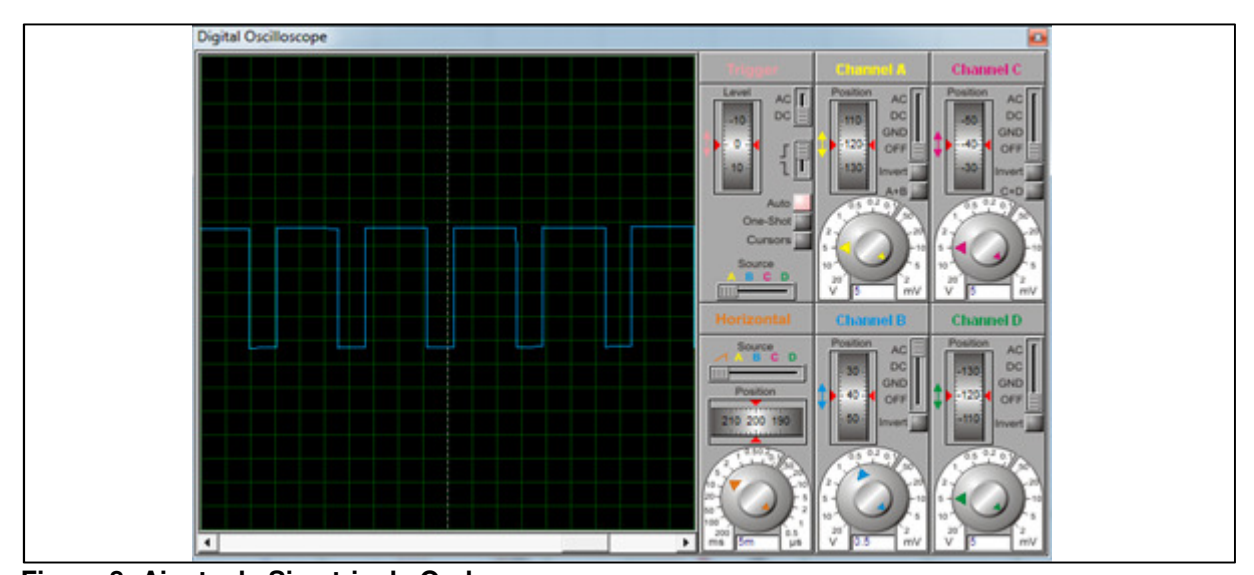

**Figura 8: Ajuste de Simetria da Onda Fonte: Autoria Própria (Simulador Proteus)**  2.2 MICROCONTROLADORES

Após gerada a onda, regulada para uma amplitude máxima de 5 volts, é necessário à implementação do sistema de controle de seleção das formas de onda, escalas de frequências de estudo e a indicação dessas variáveis. O dispositivo responsável por todas essas ações será o microcontrolador, especificamente o PIC 16F877A da Microchip. Para uma melhor compreensão do funcionamento dos microcontroladores segue a evolução deste componente.

#### 2.21 Histórico dos Microcontroladores

Em 1969 uma empresa japonesa chamada Busicom criou um chip dedicado a um projeto para uma calculadora, em 1971 a Intel Corporation compra a licença da empresa japonesa e lança o primeiro microprocessador da história de quatro bits com capacidade para 6000 operações por segundo, e posteriormente lançando processadores de 8 bits. Na mesma época apareceram outros fabricantes de microprocessadores criando uma corrida tecnológica. Empresas como a Motorola Corporation e a Mos Technology começaram a aparecer no mercado, sendo a segunda a responsável pelo lançamento, em 1975, do seu modelo de microprocessador 6502, que acabou se tornando o mais vendido na época devido ao seu custo.

 Outra empresa fundada a partir de um colaborador da Intel chamada Zilog criou um modelo de processador que passou a ser padrão de microprocessadores no mercado, chamado Z80. Os primeiros microcontroladores passaram a ser e implementados a partir dos microprocessadores tais como 8080 da Intel, com isso surgiram varias empresas que fabricam seus modelos de microcontroladores: Atmel, Dallas, Fairchild, Microchip.

#### 2.22 Microchip

Fundada em 1989, a empresa Microchip Tecnology Inc. possui sua matriz na cidade de Chandler no estado do Arizona, Estados Unidos, que é a responsável pela criação de microcontroladores da família PIC além de outros componentes para as mais diversas soluções em circuitos integrados (CIs.).

Os microcontroladores PIC apresentam uma arquitetura Harvard de estruturação interna, ou seja, conta com 2 barramentos internos, um dedicado a informações de dados de 8 bits e o outro dedicado às informações das instruções podendo ser de 12, 14 ou 16 bits. (SOUZA,2010). Tal configuração permite o processamento e a execução de instruções selecionadas enquanto a memória interna está sendo acessada, gerando uma economia de tempo e de memória, fazendo com que esse processador tenha melhor desempenho que os microcontroladores com arquitetura tradicional Von-Neumam.

Outro ponto que faz com que o microcontrolador PIC tenha um melhor desempenho é a sua filosofia de construção do tipo RISC (Reduced Instruction Set Computer), set de instruções reduzido. Tendo em vista que a arquitetura CISC torna o hardware mais complexo que o software devido à quantidade e complexidade das instruções a serem executadas. Desta forma, selecionando apenas as instruções que são utilizadas com mais frequência e que possui um grau de complexidade baixo, foi possível "enxugar" a programação tornando assim um sistema mais funcional.

Os microcontroladores PICs possuem cerca de 35 instruções, o numero correto varia de acordo com o microcontrolador. (SOUZA,2007). A linha de microcontroladores PIC vem dispostas em 3 famílias básicas.

• LINHA PIC12XX: opção de oscilador externo; 6 pino de I/O, 1 módulo comparador analógico; 1 módulo conversor analógico digital; timer 0 e timer 1.

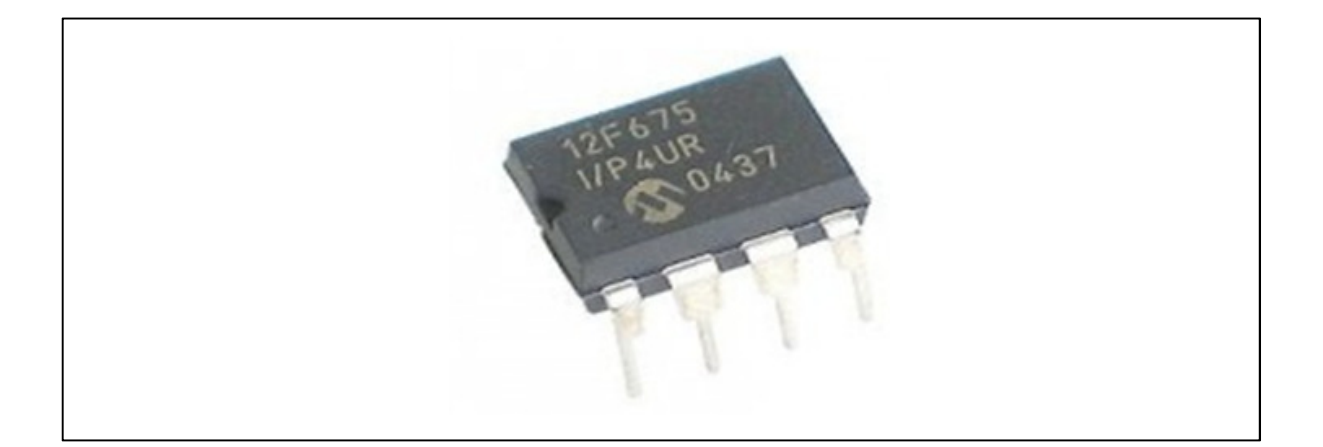

#### **Figura 9: PIC 12F675**

**Fonte: <http://www.futurlec.com/Microchip/PIC12F629.shtml>** 

• LINHA PIC PIC16XX: oscilador de fábrica de 4MHz; apoio para osciladores externos de cristal ou ressonadores; 16 pinos de I/O; 2 comparadores analógicos; interrupções Timer0, timer1, timer 2; módulo Capture, Compare e PWM (CCP); endereçável universal USART/SCI.

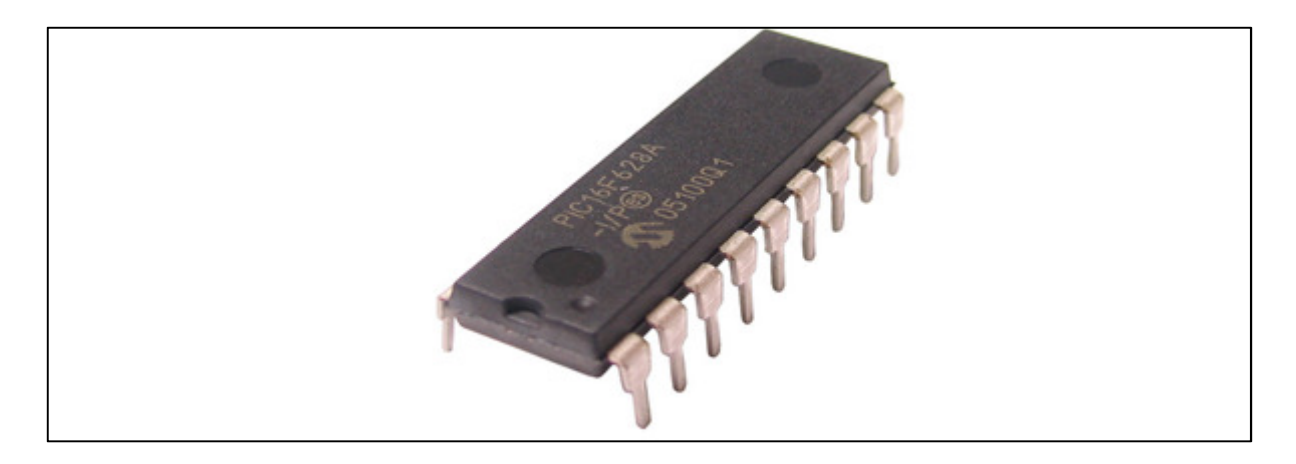

**Figura 10: PIC 16F628A** 

**Fonte: < http://mac.br.com/sl85/produto/Microcontrolador-PIC16F628A.html>** 

• LINHA PIC18XX: bloco oscilador interno selecionável pelo usuário de 31KHz a 8 MHz; 24 pinos de I/O; dissipador de alta corrente; 4 módulos temporizadores Timer0, Timer1, Timer2 e Timer3; até 2 módulos CCP; 2 comparadores analógicos e comunicação mestre escravo.

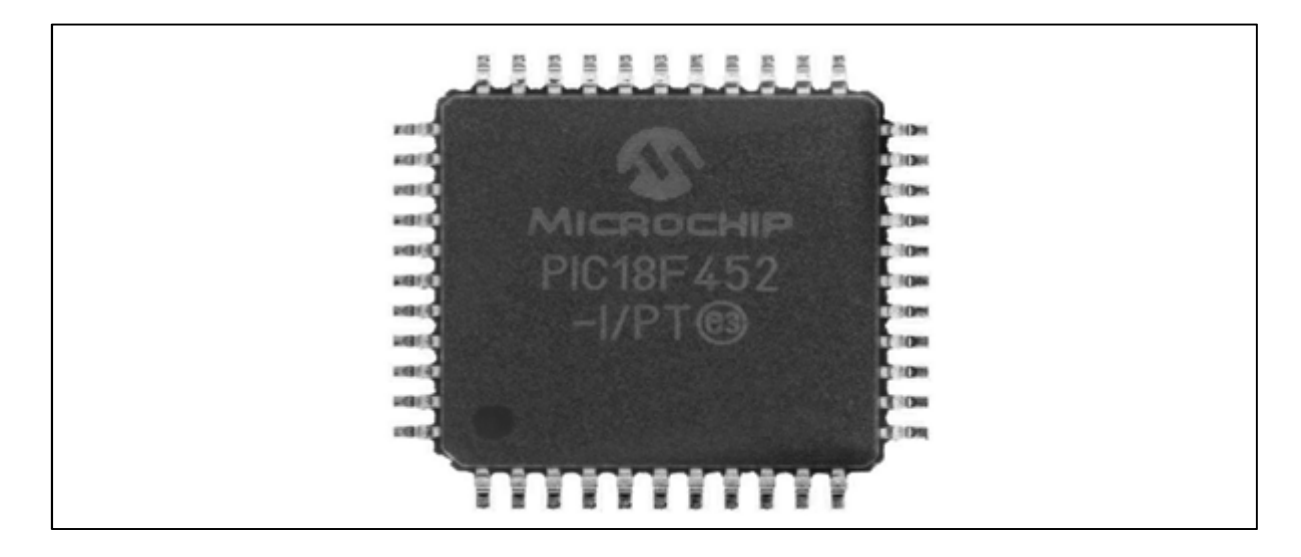

**Figura 11: PIC 18F452** 

**Fonte: <http://www.elektrovadi.com/index.php>** 

#### 2.23 Pic 16F877A

O Microcontrolador PIC16F877A é um dispositivo eletrônico capaz de manipular outros elementos periféricos (leds, displays de sete segmentos, displays de lcd, relés) a partir de outros dispositivos externos de sinais ( botões, sensores diversos) através de uma programação pré-estabelecida por intermédio de linguagens de programação de baixo nível (assembly) ou linguagem de alto nível (C, C++). Toda essa gama de recursos está dentro de uma pastilha de silício encapsulada. Internamente o PIC possui uma estrutura de memórias voláteis e não voláteis para manutenção do programa, uma unidade inteligente de comando e uma série de elementos periféricos como: entradas e saídas digitais, comparadores analógicos, timers, contadores, elementos de comunicação serial, conversores digitais/analógicos entre outros.

Tais recursos faz do PIC16F877A um dos equipamentos mais utilizados na engenharia eletrônica atual. O diagrama funcional abaixo mostra a estruturação interna do microcontrolador PIC16F877A.

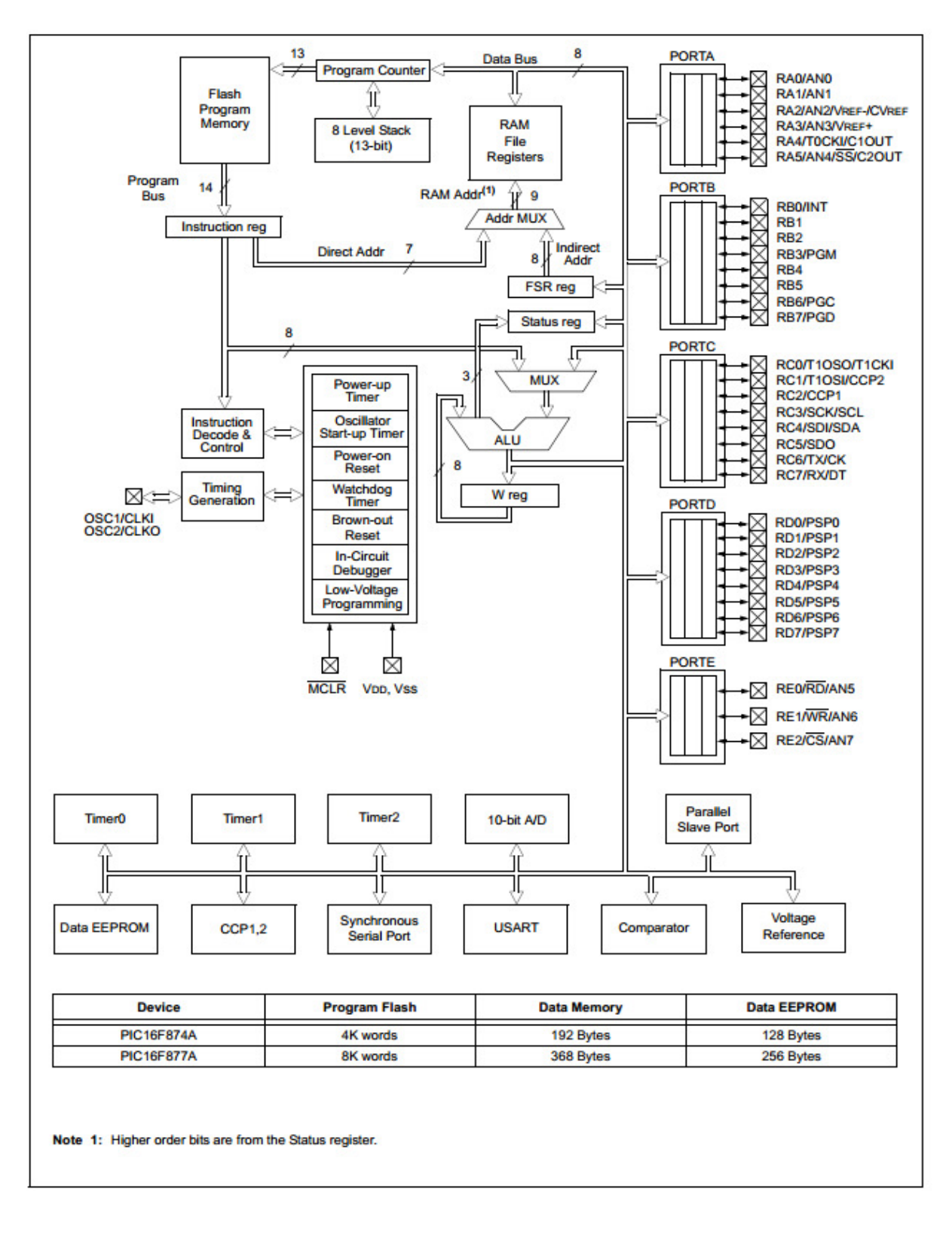

**Figura 12: Diagrama Funcional PIC 16F877A** 

**Fonte: <http://ww1.microchip.com/downloads/en/DeviceDoc/39582b.pdf>** 

No centro do diagrama de blocos temos a ULA (Unidade Logica Aritmética) responsável pelas operações aritméticas (multiplicação, divisão, incremento, decremento) e operações lógicas envolvendo (AND, OR,NOT, EX-OR). Interligada a ela está o registrador Work que armazena temporariamente as operações da ULA. Conectada a ULA está o barramento de dados de 8 bits no qual tem a função de comunicá-la com os módulos de I/Os (à direita do diagrama), módulos periféricos dispostos na parte inferior do diagrama, (*timer0, timer1, timer2, comparador interno* A/D, o módulo CCP (Capture, Compare e PWM), porta serial (USART) e a memória não volátil (EEPROM) que armazena dados mesmo na falta de energia. Esse barramento de dados também está conectado à memória RAM onde são armazenados todas as variáveis e registradores utilizados no programa. Ligando a memória FLASH ao barramento de dados está o Program Counter que armazena os endereços dos códigos das instruções à medida que são buscados na memória.(TOCCI, 2007)

A ilustração abaixo descreve a pinagem do PIC 16F877A.

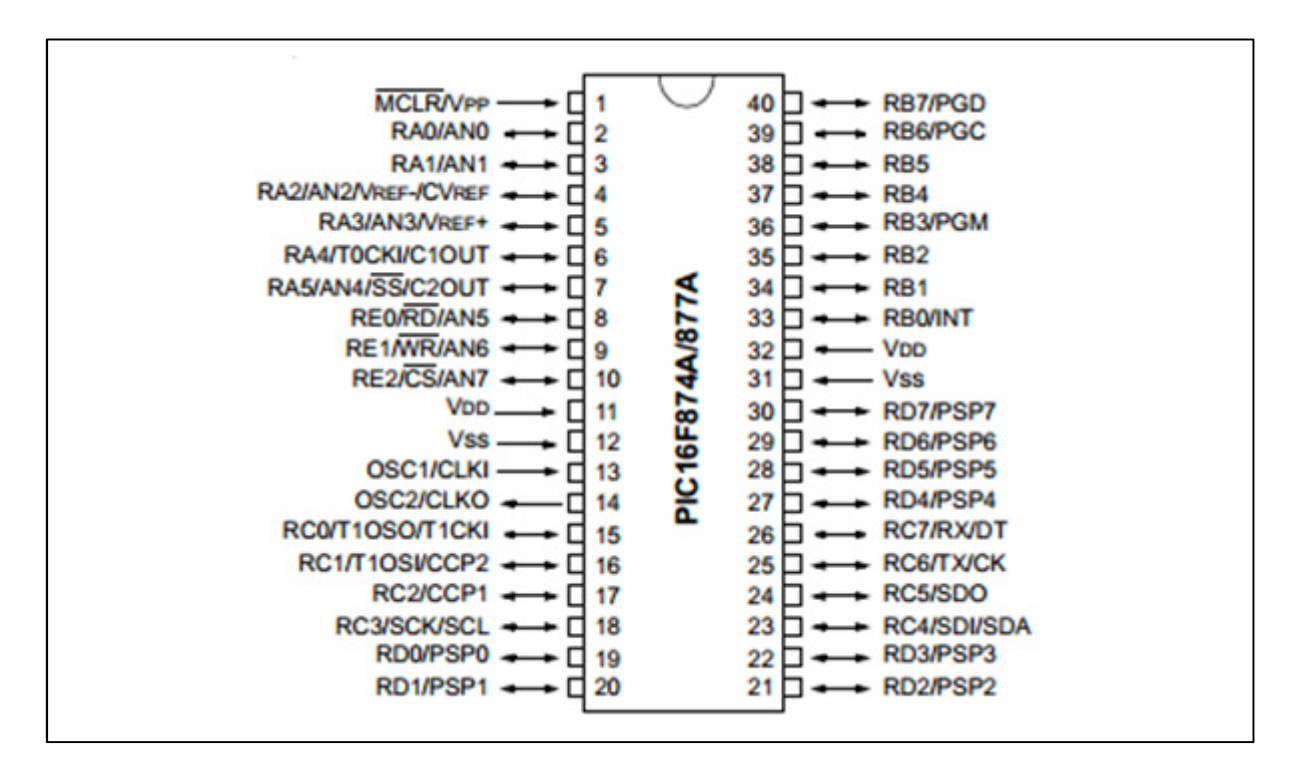

**Figura 13: Pinagem PIC 16F877A** 

**Fonte: <http://ww1.microchip.com/downloads/en/DeviceDoc/39582b.pdf>** 

A tabela a seguir mostra a identificação dos pinos conforme o datasheet.

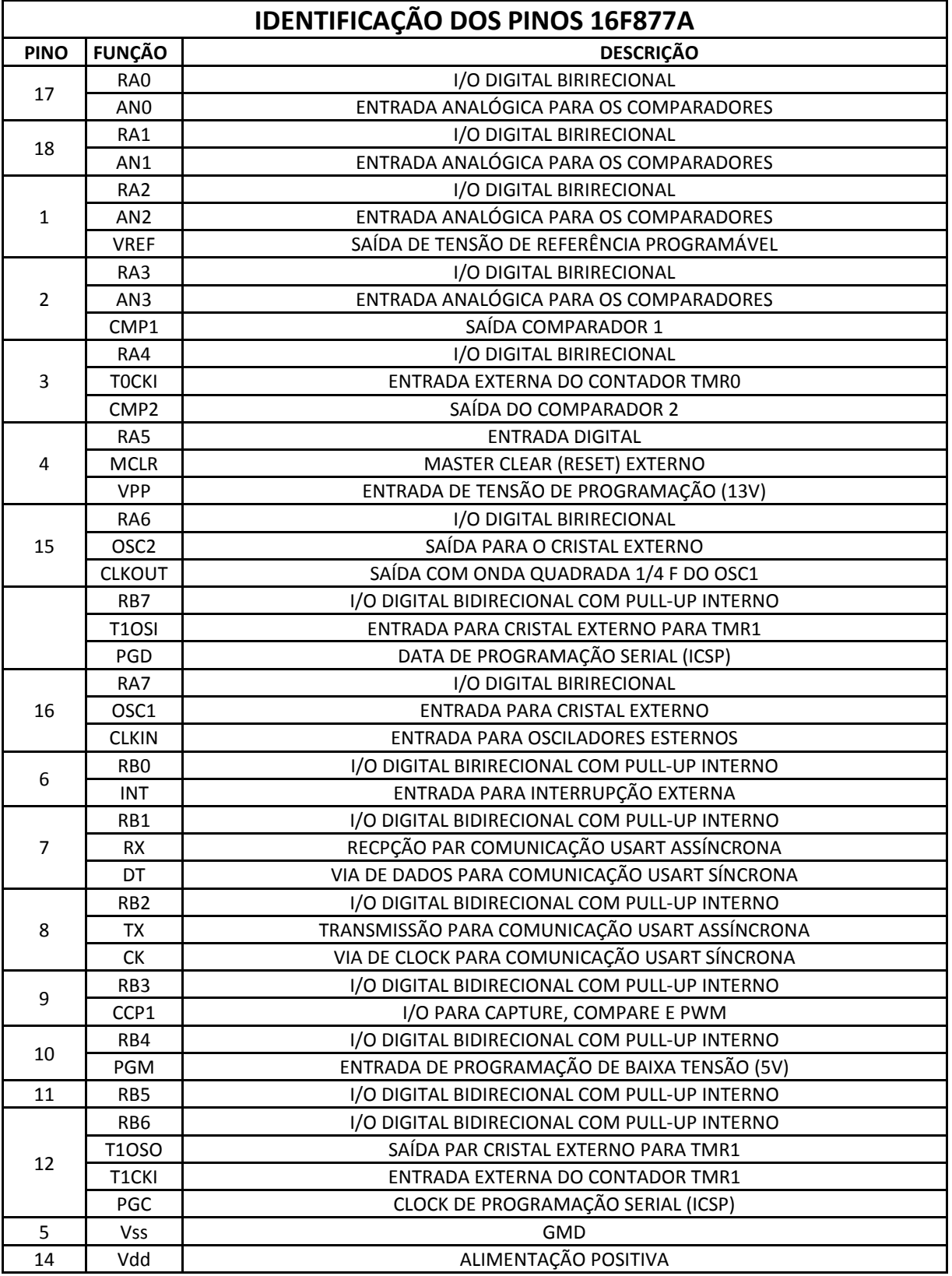

# **Tabela 2: Identificação dos pinos PIC 16F877A**

**FONTE: livro Desbravando o PIC** 

# 2.3 SELEÇÃO DA FORMA DE ONDA DESEJADA

Através do um botão conectado ao pino 33  $(R_B0)$  do microcontrolador é possível selecionar a forma de onda desejada. Quando há um incremento nesse botão a forma de onda indicada no display é alterada juntamente com os pinos  $35(R_B2)$  e 36 ( $R_B3$ ). Essas duas saídas controlam o multiplexador 4052 conforme a tabela verdade abaixo:

| <b>ENTRADAS</b> |   |  | <b>SAÍDAS</b>                    |
|-----------------|---|--|----------------------------------|
| <b>INH</b>      | R |  |                                  |
|                 |   |  | NС                               |
|                 |   |  | <b>ONDA SENOIDAL</b>             |
|                 |   |  | <b>ONDA QUADRADA</b>             |
|                 |   |  | <b>ONDA</b><br><b>TRIANGULAR</b> |

**Tabela 3: Tabela verdade seleção de forma de ondas** 

**Fonte: Datasheet 4052**

Os canais X1, X2 e X3 estão ligados respectivamente aos pinos 2 (onda senoidal), 9 (onda quadrada) e pino 3 (onda triangular) do gerador de ondas ICL 8038. Iniciando o programa, a forma de onda indicada no display é a senoidal e ao passo que a cada incremento do pino 33  $(R_B0)$  o programa alterna de onda senoidal para onda quadrada, de onda quadrada para triangular e finalmente de onda triangular novamente para onda quadrada no display.

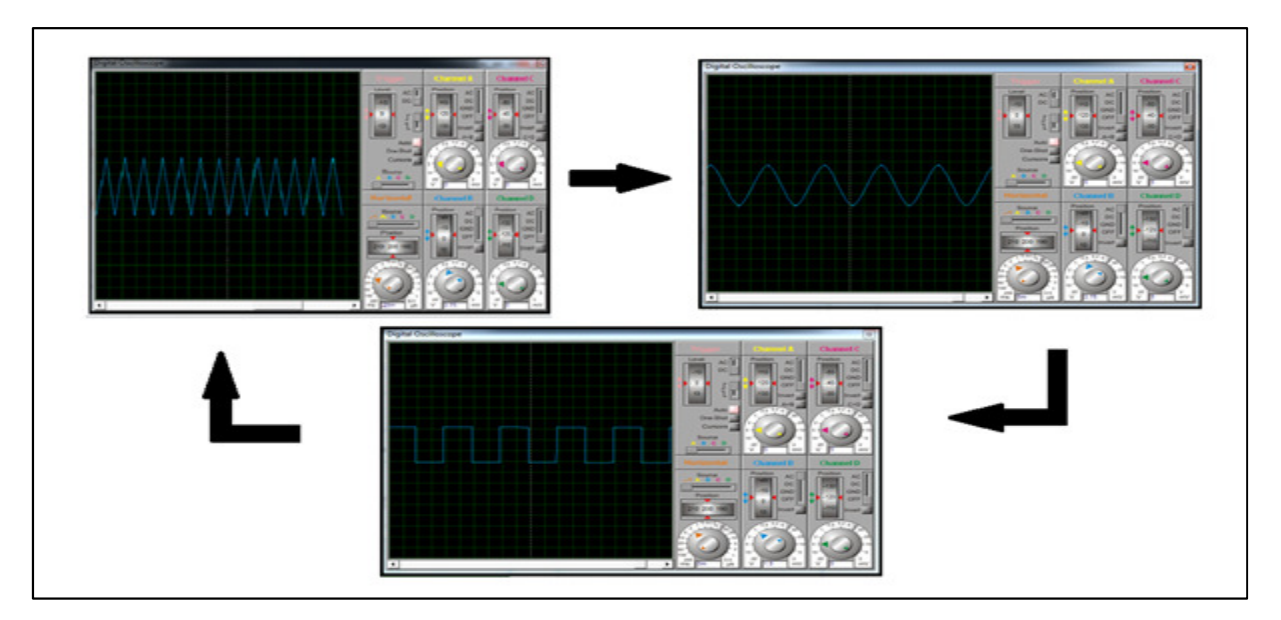

**Figura 14: Seleção da Forma de Onda** 

**Fonte: Simulador PROTEUS** 

### 2.4 SELEÇÃO DA ESCALA DE FREQUÊNCIAS

A frequência da onda objeto de estudo é obtida através da capacitância recebida no pino 10 do gerador de ondas ICL 8038, a partir dai é possível o ajuste da frequência via potenciômetro conectado ao pino 8 do gerador. Então para o ajuste da faixa de frequência é necessário o chaveamento de alguns capacitores, dependo do range desejado, para tal procedimento foi utilizado um sistema semelhante à seleção de forma de onda, onde ao incrementar o botão ligado ao pino 34 ( $R_B$ 1) do microcontrolador são setados os pinos  $37(R_B4)$  e 38 ( $R_B5$ ), seguindo a tabela verdade a seguir:

| <b>ENTRADAS</b> |  |  | <b>SAÍDAS</b> |
|-----------------|--|--|---------------|
| <b>INH</b>      |  |  |               |
|                 |  |  | <b>NC</b>     |
|                 |  |  | 1Hz a 100Hz   |
|                 |  |  | 100Hz a 500Hz |
|                 |  |  | 500Hz a 4KH   |

**Tabela 4: Tabela verdade para seleção de escalas** 

### **Fonte: Datasheet 4052**

Ao iniciar o sistema o display LCD indica a escala de 1Hz a 100Hz e mantém o canal X1 do multiplexador 4052 referente ao capacitor de 0,1µF ligado à saída X, esta que está ligada ao pino 10 do gerador de onda ICL 8038. Ao pulsar o botão seleção de escala ligado ao  $R_B1$ , à indicação de escala passa para 100Hz a 500Hz e o canal X2 do multiplexador (160nF) é ligado à saída. Ao pulsar novamente o botão de seleção de escala o canal X3 do multiplexador (25nF) é ligado à saída e consequentemente a escala indicada no display passa para 500Hz a 4KHz, pulsando novamente o seletor de escala é retornado à posição inicial.

#### 2.5 MEDIÇÃO DA FREQUÊNCIA

Para medir a frequência gerada pelo ICL 8038 utilizando o microcontrolador é necessário à utilização de um recurso que faz parte dos módulos periféricos do componente chamado Capture, Compare e PWM (CCP). O PIC 16F877A possui 2 módulos CCP (CCP1 e CCP2), cada um com um registrador de 16 bits que podem ser utilizados para registro, comparação e controle PWM.

O módulo CCP é dividido em 3 componentes que serão mencionados separadamente:

- MÓDULO *CAPTURE:* serve para contar o tempo entre dois eventos ocorridos em um dos pinos RC2/CCP1 ou RC1/CCP2 (dispostos no PORTC do PIC167877A). O intervalo de tempo entre esses dois eventos é medido e registrado no timer1 por isso o nome Capture.(SOUZA; LAVINIA,2007). A partir desse recurso podemos criar u medidor de período (ou frequência), determinando o tempo de intervalo entre as bordas de descida ou subida do sinal analisado.
- MÓDULO COMPARE: possui sua maneira de operação semelhante ao Capture, entretanto ao invés de capturar o valor do timer1, esse valor será comparado a um valor pré-estabelecido de 16 bits contido nos registradores CCPRxL e CCPRxH, sempre que houver uma igualdade entre esses registradores será setado um *flag* CCPxIF. (SOUZA;LAVÍNIA,2007).
- MÓDULO PWM: Pulse Width Modulation (Modulação por Largura de Pulso) consiste na geração de um sinal de frequência constante com a largura de pulso (duty cycle) variável. (SOUZA;LAVÍNIA,2007).

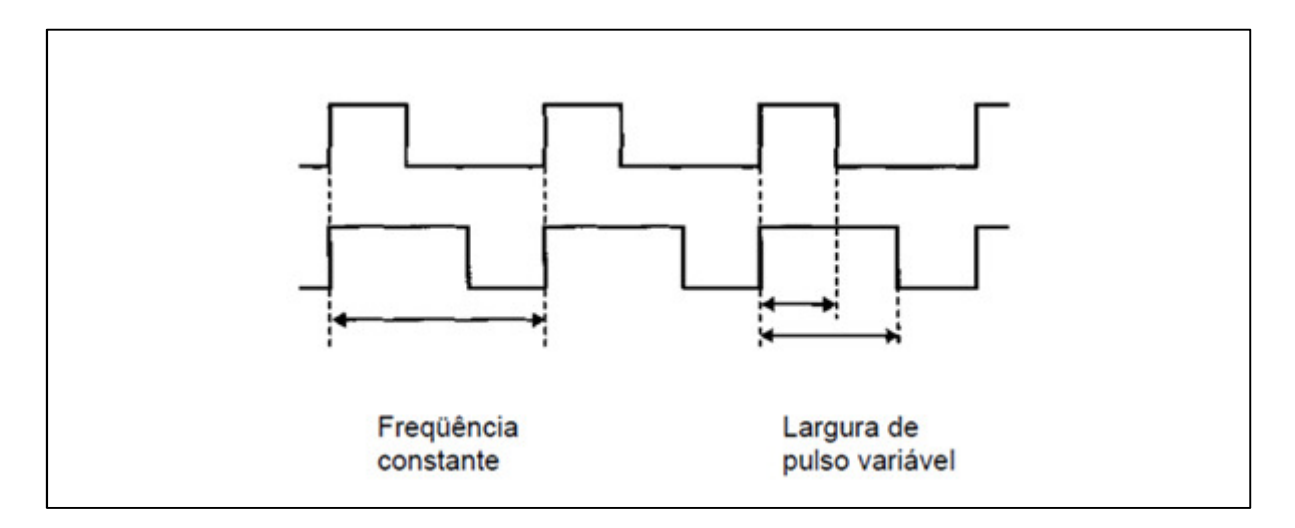

#### **Figura 15: Onda PWM**

#### **Fonte: Conectando o PIC (2007, P.174)**

Para o projeto será utilizado somente o módulo Capture. Uma vez que o sinal gerado pelo gerador de funções ICL 8038 é recebido por intermédio do pino 17

 $(R<sub>C</sub>2/CCP1)$ , esse valor é armazenado em um par de registradores CCPR1L e CCPR1H. Há quatro modos de capturas disponíveis:

- captura da borda de subida do sinal;
- captura da borda de descida do sinal;
- captura da quarta borda de subida do sinal;
- captura da 16 borda de subida do sinal.(PEREIRA, 2002).

Configurando o pino 17 ( $R<sub>C</sub>2/CCP1$ ) como entrada e ajustado para o modo Compare, é necessário ainda uma fórmula para impressão da frequência.

2.6 INDICAÇÃO DA FREQUÊNCIA

A indicação da frequência, o formato da onda estudada e a escala são feita por intermédio de um display de LCD (Liquid Cristal Display). Os displays de LCD compõem basicamente os 3 principais tipos usados para indicação de valores, posição, gráficos entre outros ilustrado na figura abaixo:

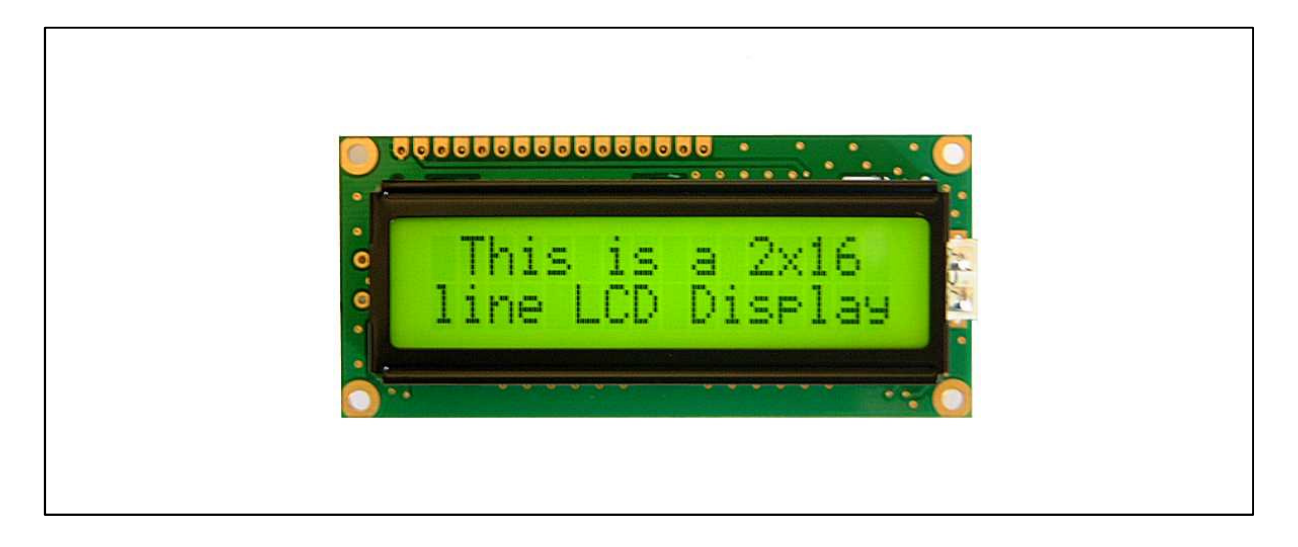

**Figura 16 Dislay Cristal Líquido (lcd) Fonte: datasheet LM 041L** 

 O primeiro e mais primitivo método de indicação de variáveis são os displays de sete seguimentos, o qual é composto por um conjunto de 8 leds e um ponto decimal, quando polarizados (anodo ou catodo) eles emitem luz. Essa técnica possui baixo custo e fácil aplicação, porém possui um consumo de energia relativamente alto, sendo usado exclusivamente para indicação numérica.

Os displays de vídeo comum necessitam de uma interface complexa e possuem alto custo, não sendo recomendado para pequenas aplicações. Enfim, os displays de LCD existem nos mais diferenciados tamanhos, podendo até ser programados para mostrar imagens gráficas complexas. Os displays de LCD possuem dois tipos de interface de comunicação: a primeira paralela, com portas de entrada de 4 ou 8 vias possibilitando assim maior rapidez na transmissão dos dados, porém com custo mais elevado. E a segunda, comunicação serial, que é transmitida através de pacotes de dados em um único condutor, possui custo menor e a velocidade de transmissão reduzida comparada à primeira. O display de LCD já possui um drive de controle interno permitindo assim através da porta paralela, a escrita direta dos caracteres em código ASCll. (SOUZA,LAVÍNIA,2007).

O compilador PICC possui uma biblioteca de interface do microcontrolador PIC com o display de LCD, essas bibliotecas estão localizadas na pasta "drivers". Com essa facilidade não é necessário escrever toda a programação de escrita no display, basta apenas incluí-la no programa utilizando a diretiva "# include". Para o projeto foi utilizado o display de LCD LM041L da Hitachi que possui 16 colunas e 4 linhas, sua ligação e feita através dos pinos descritos abaixo, ilustrando o esquema de ligação com o microcontrolador:

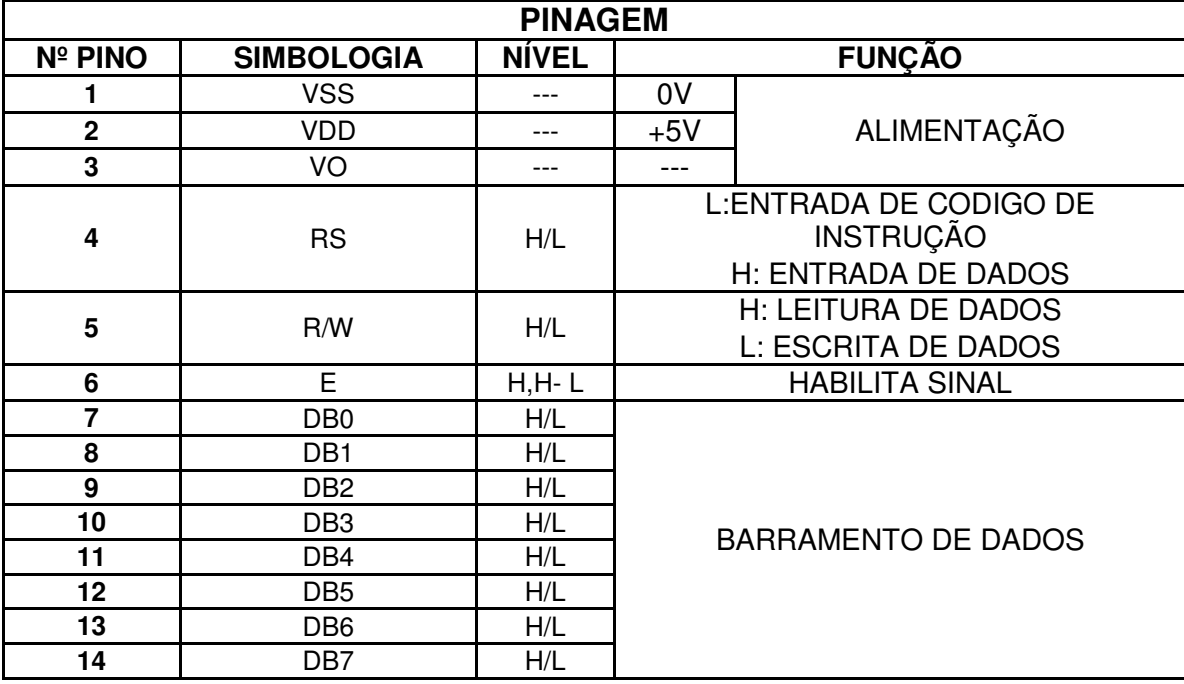

**Tabela 5: Identificação dos pino LM 041L** 

**FONTE: datasheet LM041L** 

### 2.7 PROGRAMAÇÃO DO MICROCONTROLADOR

Para que o projeto de um gerador de sinais tenha sucesso, é necessário que todas as lógicas envolvidas no sistema sejam executadas conforme o planejado, para isso o microcontrolador que é o cérebro do projeto deve atuar precisamente efetuando a leitura nos pinos que foram configurados como entrada, alocados nos pinos RB0 e RB1, e a entrada CCPI responsável pela leitura da frequência gerada pelo ICL8038, assim baseada na programação irá atuar nas saídas alocadas nos pinos de RB2 a RB5 e também os pinos de dados para indicação no LCD alocados no PORTD. Para tal programação foi utilizada a linguagem C, que foi criada em 1972 por Dennis Ritchie da Bell Laboratóries , embora a linguagem C seja considerada de alto nível, na prática é uma linguagem intermediária entre a linguagem Assembly e as linguagem de alto nível como Java, Pascal etc..(PEREIRA, 2007 P.16) Devido suas características de possuir um programação estruturada, portabilidade entre as máquinas e linguagem compilada, esta é utilizada na maioria dos programas envolvendo microcontroladores.

#### 2.8 COMPILADOR

Para execução da programação foi utilizado o compilador PCWH da CCS (MICROCHIP). Que consiste em um ambiente de desenvolvimento integrado com compatibilidade com o Windows e suporta toda a linha de microcontroladores PICs. Possui padronização atendendo as normas ANSI e ISO, tem uma gama de bibliotecas de linguagem C e grande portabilidade permitindo a adaptação do programa escrito nessa plataforma para outros dispositivos. (PEREIRA,2007 P.33). A sequência da programação foi executada partir de 3 pontos:

- Seleção da forma de onda desejada:
- Seleção da escala desejada
- Medição da frequência

Devido à dificuldade em virtude o uso da CPU foram simulados separadamente a geração das ondas e o configurador da escala, forma de onda e indicação. A conexão dos dois sistemas se deu através dos multiplexadores 4052 que tem a função de receber o sinal do microcontrolador a alternar suas entradas conforme a figura abaixo representando o chaveamento com leds:

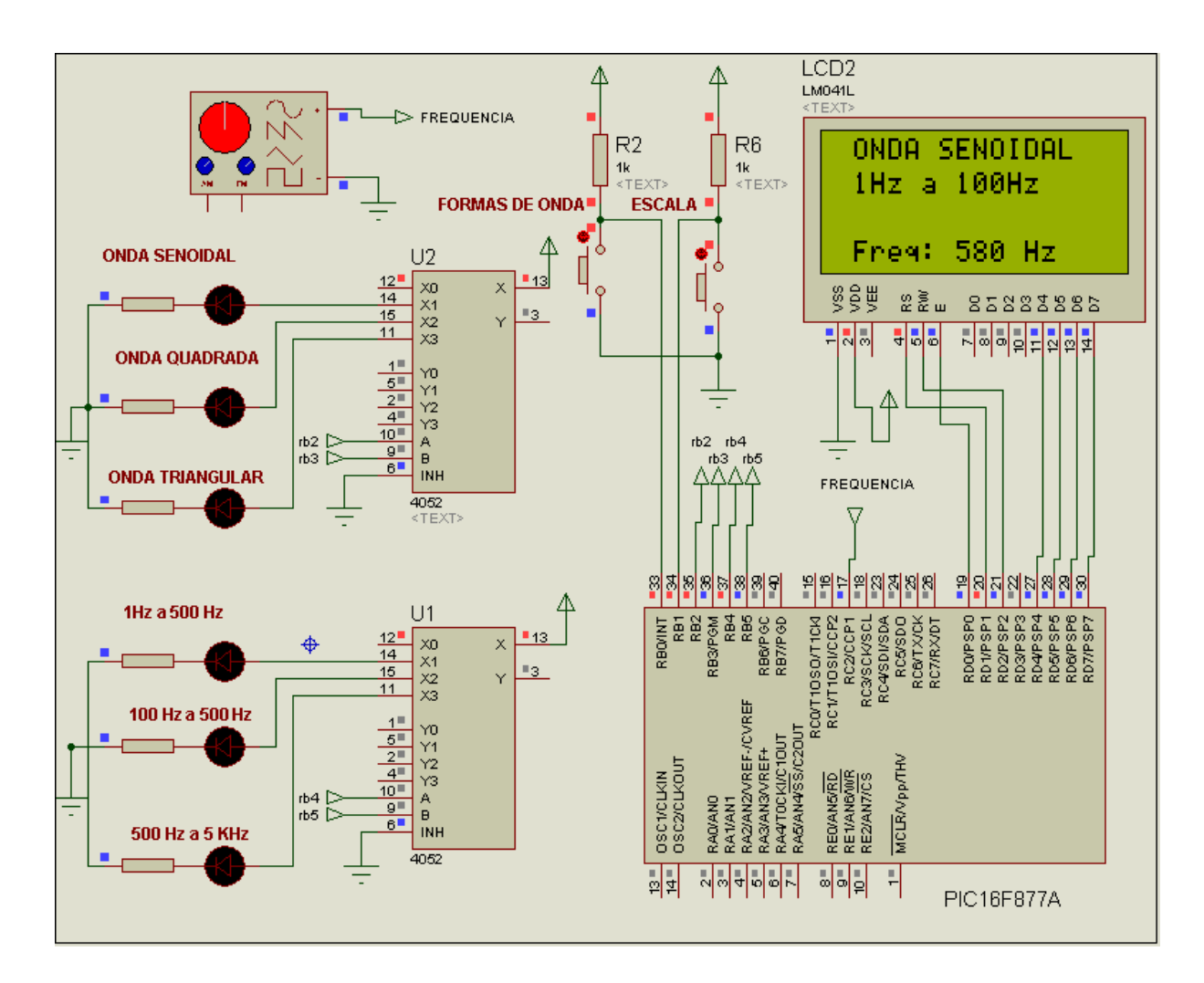

**Figura 17- Simulação da Seleção e Indicação de Frequência Fonte: Simulador PROTEUS**

Cada uma dessas etapas foi feita a partir de um programa principal main() onde concentram as variáveis de uso global (uso em todo programa) e as rotinas executadas em todo o processo. No programa principal é feito a leitura e tratamento da frequência e também é feita a leitura dos botões referente à forma de onda e escala. A indicação via display LCD foi feita através de um subprograma chamado atualiza\_lcd(). Compilando o programa (traduzindo a linguagem do programa em uma codificação usual de máquina) é possível detectar erros no programa oriundos de digitação ou sintaxe na linguagem garantindo assim que serão executadas à risca as instruções do programa. Abaixo esta o fluxograma de programação do projeto:

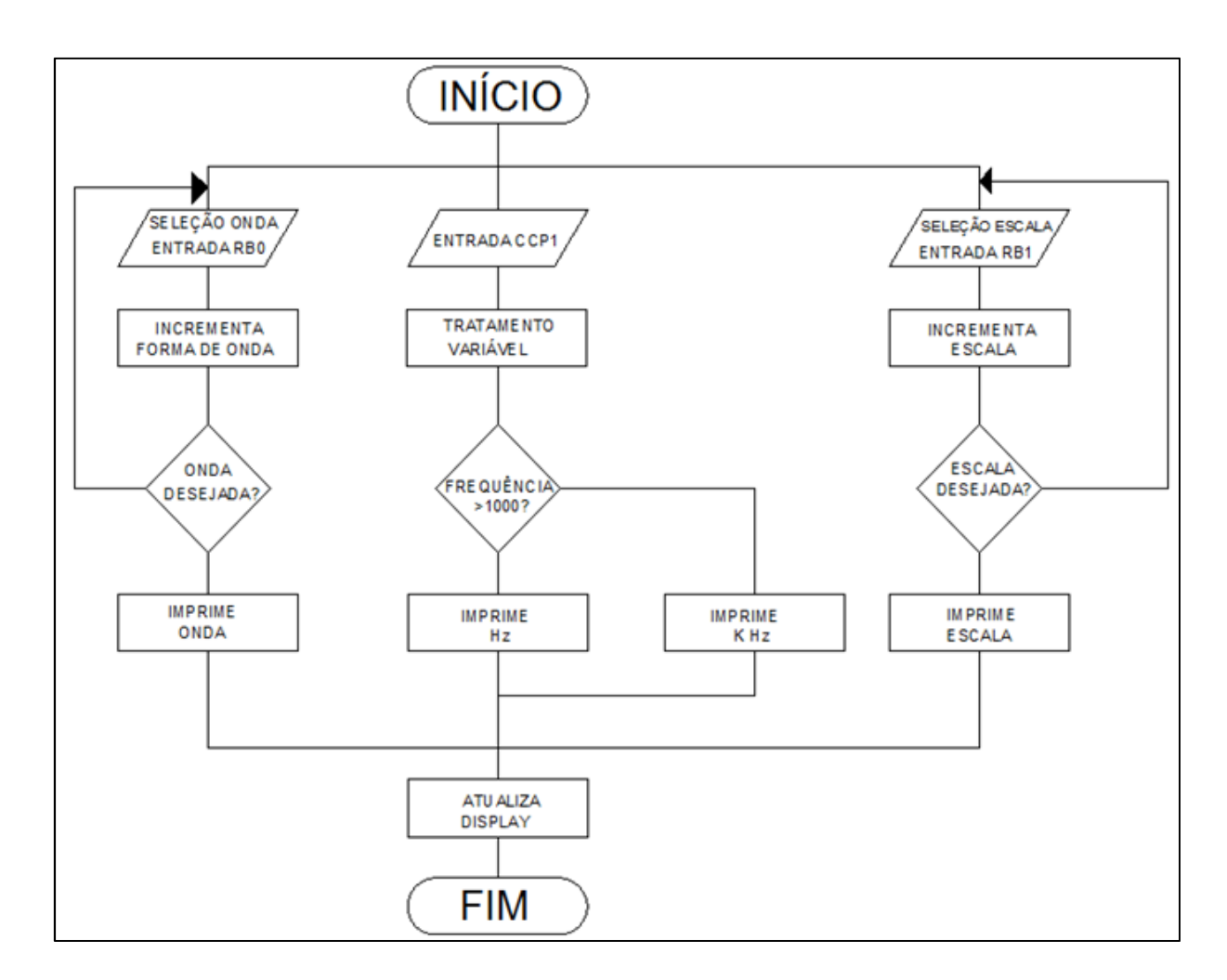

# **Figura 18: Fluxograma de Programação Fluxograma do projeto**

# 2.9 SIMULADOR DO HARDWARE

Todo o circuito eletrônico foi desenvolvido a partir de uma ferramenta de desenvolvimento chamada Proteus, trata-se de um software de montagem e simulação em tempo real de circuitos eletrônicos envolvendo uma gama de componentes que vão desde microcontroladores até instrumentos para análise de circuitos como osciloscópios e geradores de função. Através desse software é possível efetuar ensaios de qualquer tipo de circuito sem comprometer componentes e instalações. O Proteus possui uma biblioteca que contem componentes de vários fabricantes no mundo, bem como suas informações estruturais. A partir dai é possível desenhar e imprimir os circuitos aplicando uma de suas ferramentas,

tornado o processo de engenharia eletrônica mais efetivo como está ilustrado abaixo:

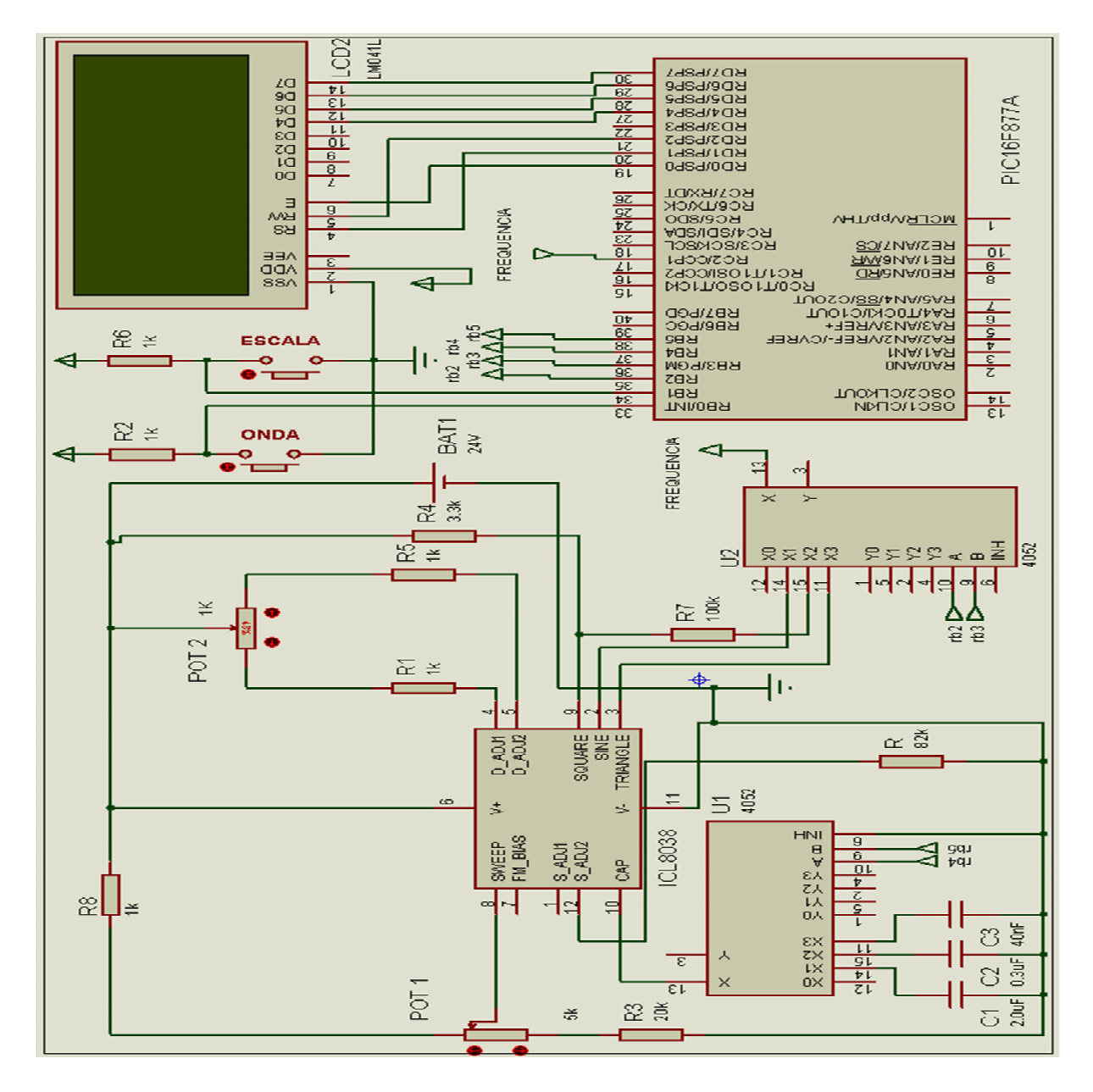

**Figura 19 - Simulação da Geração e Indicação da Frequência** 

**Fonte: Autoria Própria (Simulador PROTEUS)** 

. Essa ferramenta teve um papel importante no projeto permitindo a aproximação dos resultados obtidos aos resultados esperados, facilitando inclusive na parte referente à programação do microcontrolador que foi desenvolvida em outra ferramenta ( PCWH) e foi compilada sem problemas pelo software.

Outra ferramenta importante na construção de qualquer projeto eletrônico utilizando software é o Ares, que em conjunto com o Proteus que possibilita ao projetista a visualização da placa eletrônica através do recurso de importação dos dados diretamente do Proteus, com isso é possível à otimização do projeto diminuindo a perda de materiais e tempo, tendo em vista que o programa possui uma biblioteca com todas as dimensões dos componente de uma variedade de fabricante trazendo a simulação mais próxima possível do real, abaixo está o desenho da placa do projeto com as trilhas já desenhadas prontas para ser impressa e corroída.

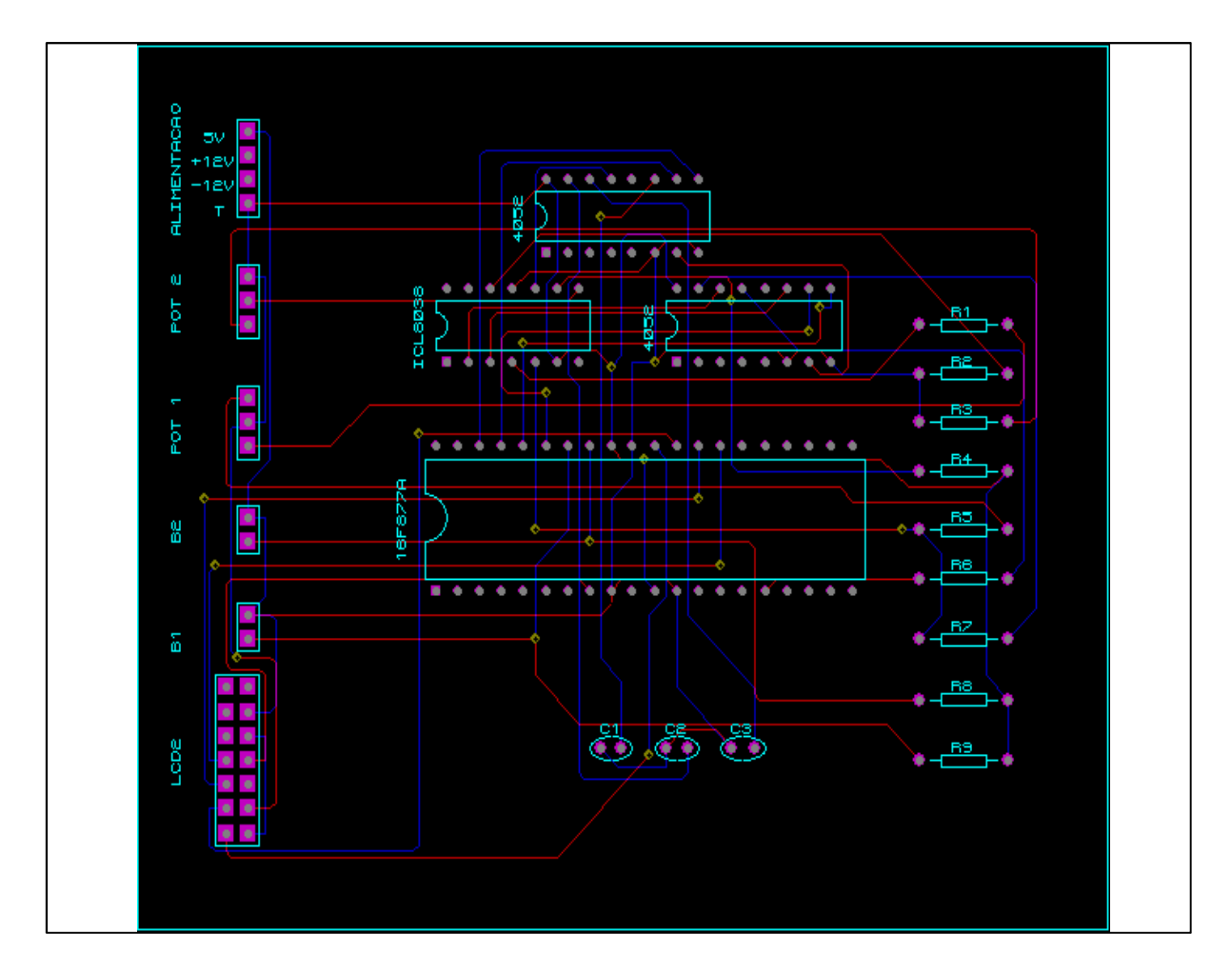

**Figura 20- Desenho da Placa eletrônica Fonte: Autoria Própria (Simulador ARES)**

Também é possível através de outro recurso do Ares a visualização em 3D da placa já com os componentes eletrônicos dando uma possibilidade de previsão de recursos ainda maior como mostra a ilustração abaixo:

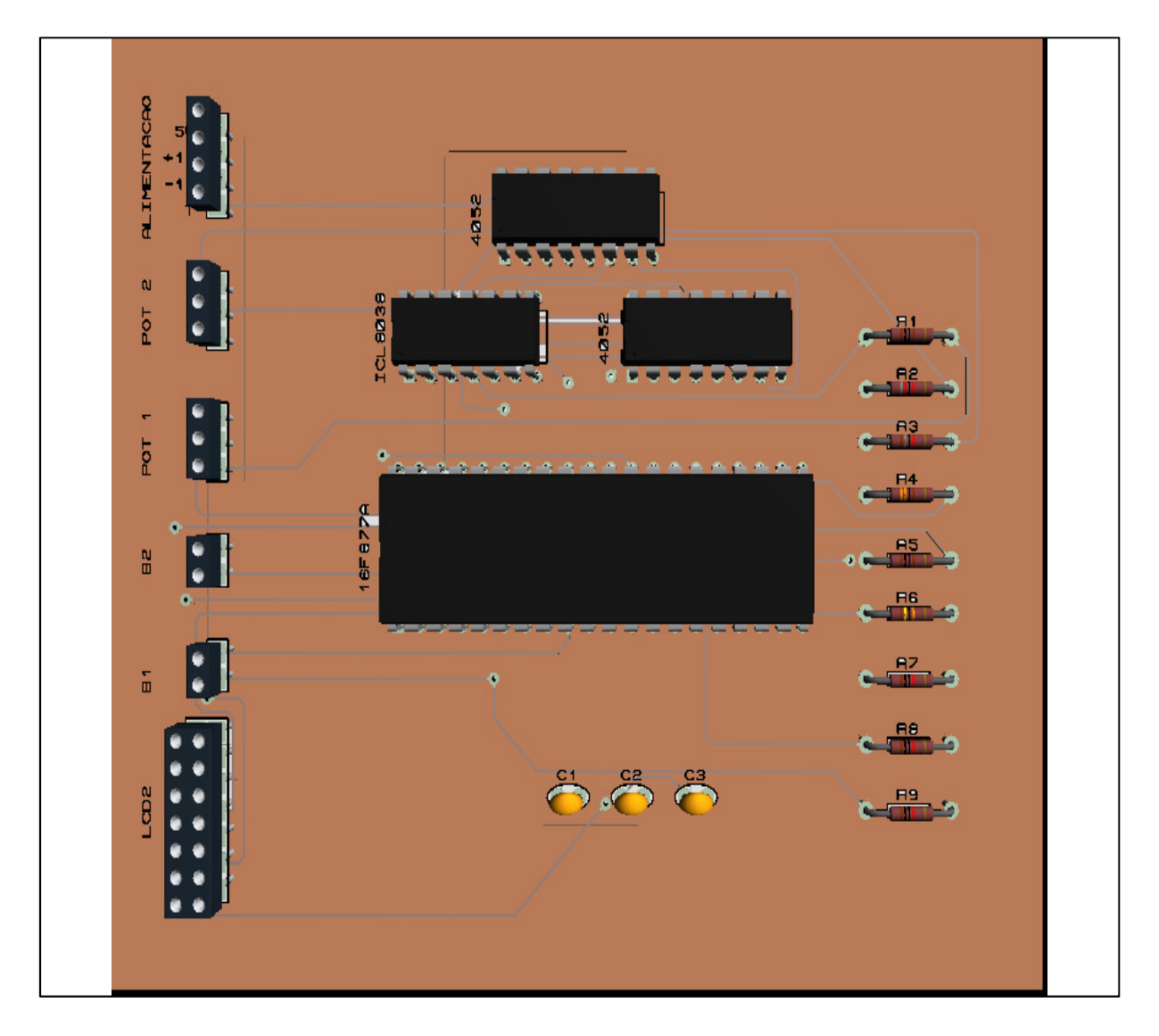

**Figura 21- Ilustração 3D da Placa eletrônica** 

**Fonte: Autoria Própria (Simulador ISIS PROTEUS)** 

## **3 CONCLUSÃO**

Quando o aluno se depara com a obrigação de elaborar um projeto para a conclusão do curso, existem dois caminhos a seguir, um é pra quem tem o objetivo de receber o diploma e o outro é pra quem quer aumentar o conhecimento em um determinado assunto que foi visto no processo acadêmico. Elaborar o projeto eletrônico primeiramente buscando componentes que atendem os requisitos necessários para o projeto com o auxílio dos datasheets fornecidos pelos fabricantes, efetuar os cálculos do projeto possibilitando encontrar uma variável próxima da real foi o que viabilizou grande parte do desenvolvimento do projeto. Uma vez montado o projeto no simulador foi possível à visualização prática dos componentes e seu comportamento, com isso foi efetuado as correções para que os requisitos apresentados na proposta de projetos fossem atingidos. Após todos os parâmetros do projeto atendidos e comprovados via simulação, foi montada a placa com o circuito eletrônico do projeto, essa placa foi desenhada na ferramenta de simulação viabilizando a perfeita alocação dos componentes, melhorando o *layout* do projeto. Depois de finalizado, foram feitos os testes práticos que ocorreram nas dependências do laboratório de eletrônica da Universidade com auxílio dos instrumentos de bancada (multímetro, frequencímetro, osciloscópio).

#### 3.1 DIFICULDADES ENCONTRADAS

Quando se busca uma solução para um problema de eletrônica ou inicia-se um projeto de eletrônica, consequentemente serão usados componentes eletrônicos que são importados em sua maioria. No caso do Gerador de Sinais Microcontrolado foi utilizado Microcontrolador PIC 16F877A, gerador de sinais ICL 8038, amplificador operacional entre outros. Todos esses componentes possuem suas especificações técnicas em inglês dificultando a compreensão para a montagem do projeto. Outra dificuldade encontrada no decorrer do projeto foi à falta de conhecimento no software utilizado na montagem e simulação do circuito, pois é uma ferramenta que possui uma gama de recursos, mas o acabou sendo utilizados de forma intuitiva acrescentando tempo ao cronograma do projeto. Porém a maior dificuldade acabou sendo a programação do microcontrolador, pois a linguagem C em si não acabou sendo problemas e foi desenvolvida de forma regular com os conhecimentos básicos adquiridos na disciplina de Linguagem de programação, porém para desenvolver um programa dedicado para o PIC foi necessário além do uso das literaturas mencionadas na referência um curso básico onde foi possível a manipulação das variáveis e recursos utilizados no projeto.

Diante das dificuldades encontradas no desenvolvimento desse trabalho, fica evidente que o conhecimento que foi ganho diante de cada problema encontrado e solucionado valoriza mais a intenção buscada e mencionada no início do trabalho que foi a busca de conhecimento.

# **REFERENCIAS BIBLIOGRAFICAS**

BOYLESTAD, Robert L. **Introdução a Analises de Circuitos.** 10. Ed. São Paulo: Pearson, 2004.

Datasheet ICL 8038. Intersil Corporation disponível em: < http://www.intersil.com/content/dam/Intersil/documents/fn28/fn2864.pdf> acesso em 02 fev. 2012.

Datasheet PIC 16F877A. Microchip Technology Inc. disponível em: < http://ww1.microchip.com/downloads/en/devicedoc/39582b.pdf> acesso em: 03 fev. 2012.

Datasheet LM 741 National Semiconductor disponível em: < http://www.ti.com/lit/ds/symlink/lm741.pdf> acesso em 10 mar 2012.

Datasheet UTC 4052 Unisonic Technologies disponível em: < http://www.unisonic.com.tw/datasheet/4052.pdf> acesso em 05 mai. 2012.

Datasheet LM 041L Hitachi Semiconductor disponível em: < http://pdf1.alldatasheet.com/datasheet-pdf/view/169532/HITACHI/LM041L.html> acesso em 14 jun., 2012.

LATHI, B. P. **Sinais e Sistemas Lineares**. 2. ed. Porto Alegre, RS: Bookman, 2007.

LIMA, J. A. de. **Modulador e Demodulador por Largura de Pulsos PWM.**  Faculdade de Engenharia Elétrica Guaratinguetá - UNESP, disponível em< http://www.feg.unesp.br/~lvdi/data/PWM.pdf> acesso em 03 mar 2012.

MALVINO, Albert P. **Eletrônica** 4 Ed. São Paulo: Makron Books, 1995.

PEREIRA, Fábio. **Microcontroladores Pic Técnicas Avançadas.** 7 Ed. São Paulo: Érica,2002.

PEREIRA, Fábio. **PIC Programação em C.** 7 Ed. São Paulo: Érica,2007

SOUZA, David J. de. **Desbravando o PIC.** 12. Ed. São Paulo: Érica, 2010.

SOUZA, David J.;LAVINIA, Nicolas C. **Conectando o PIC**. 3 Ed. São Paulo: Érica, 2007.

TOCCI, R. J.; WIDMER, N. S.; MOSS, G. L. **Sistemas Digitais: Princípios e Aplicações**. 10. ed. São Paulo: Prentice Hall, 2007.

# APÊNDICES

APÊNDICE A – Programa do Projeto

# //GERADOR DE FUNÇÕES

#include <16f877a.h>

#use delay (clock=20000000)

#fuses HS, NOWDT, PUT, BROWNOUT, NOLVP

#define LCD\_DB4 PIN\_D4

#define LCD\_DB5 PIN\_D5

#define LCD\_DB6 PIN\_D6

#define LCD\_DB7 PIN\_D7

#define LCD\_E PIN\_E1

#define LCD\_RS PIN\_E0

#include "lcd.c"

int8 k=1, ct  $p = 0$ ;

int16 freq, per, temp;

float freq\_k;

int1 flag=0;

 $int16 x=0, y=0;$ 

#int\_ccp1 //Interrupção Captura do CCP1

```
void capture_isr() 
{ 
  ++ct_p;per = get\_timer1(); set_timer1(0); 
} 
atualiza_lcd() 
  {
```
switch (x)//seleção da forma de onda

```
 {
```
case 0:lcd\_putc("\f ONDA SENOIDAL");

output\_high(pin\_b3);

output\_low(pin\_b4);

break;

case 1:lcd\_putc("\f ONDA QUADRADA");

output\_high(pin\_b4);

output\_low(pin\_b3);

break;

case 2:lcd\_putc("\f ONDA TRIANGULAR");

output\_high(pin\_b3);

output\_high(pin\_b4);

break;

```
 default: 
  x=0;
   output_low(pin_c0); 
   output_low(pin_c1); 
   } 
 switch (y) // seleção da escala desejada 
   { 
   break; 
   case 0:lcd_putc(" \n 1Hz a 100Hz"); 
       output_high(pin_b3); 
       output_low(pin_b4); 
   break; 
   case 1:lcd_putc(" \n 100Hz a 500Hz"); 
       output_high(pin_b3); 
       output_low(pin_b4); 
   break; 
   case 2:lcd_putc("\n 500Hz a 4KHz"); 
       output_high(pin_b3); 
       output_low(pin_b4); 
   break; 
   default: 
   y=0;
```
output\_high(pin\_b3);

```
 output_low(pin_b4); 
              } 
            if (freq \leq 1000)
                  { 
                  lcd_gotoxy(15,0); 
                  printf(lcd_putc," Freq: %lu Hz ",freq); //Impressão no LCD 
                  } 
             else if (freq > 1000) // Divide fre. por 1000 e imprime prefixo k 
                  { 
                  lcd_gotoxy(15,0); 
                  printf(lcd_putc," Freq: %.2f kHz ",freq_k); //Impressão no LCD 
                  } 
  } 
void main() 
  lcd_init(); //Inicializa LCD 
  setup_timer_1(T1_INTERNAL | T1_DIV_BY_8); // Configura TMR1 
  setup_ccp1(CCP_CAPTURE_RE); 
  enable_interrupts(int_ccp1); //Habilita interrupção externa em RB0 
  enable_interrupts(global); //Habilitação geral de interrupção 
  while (TRUE)
```

```
 {
```
{

```
 if (ct_p) 
   { 
   freq = 625000.0/per; 
  freq_k = 625.0/per;ct_p = 0;
   } 
   if(k==1) //imprime a frequência 
   { 
    atualiza_lcd(); 
    }
```
//leitura dos pinos de entrada para seleção da forma de onda e escala

```
 if(!input(pin_b0)&& (flag==0)) 
  { 
  x++; 
  flag=1; 
  } 
 if(!input(pin_b1)&& (flag==0)) 
  { 
  y++; 
  flag=1; 
  } 
  else if(input(pin_b0)&& input(pin_b1))
```

```
 { 
    flag=0; 
    } 
    if (temp>0) 
    { 
   atualiza_lcd(); 
    delay_ms(10); 
    } 
 }
```
# APÊNDICE B – LISTA DOS COMPONENTES

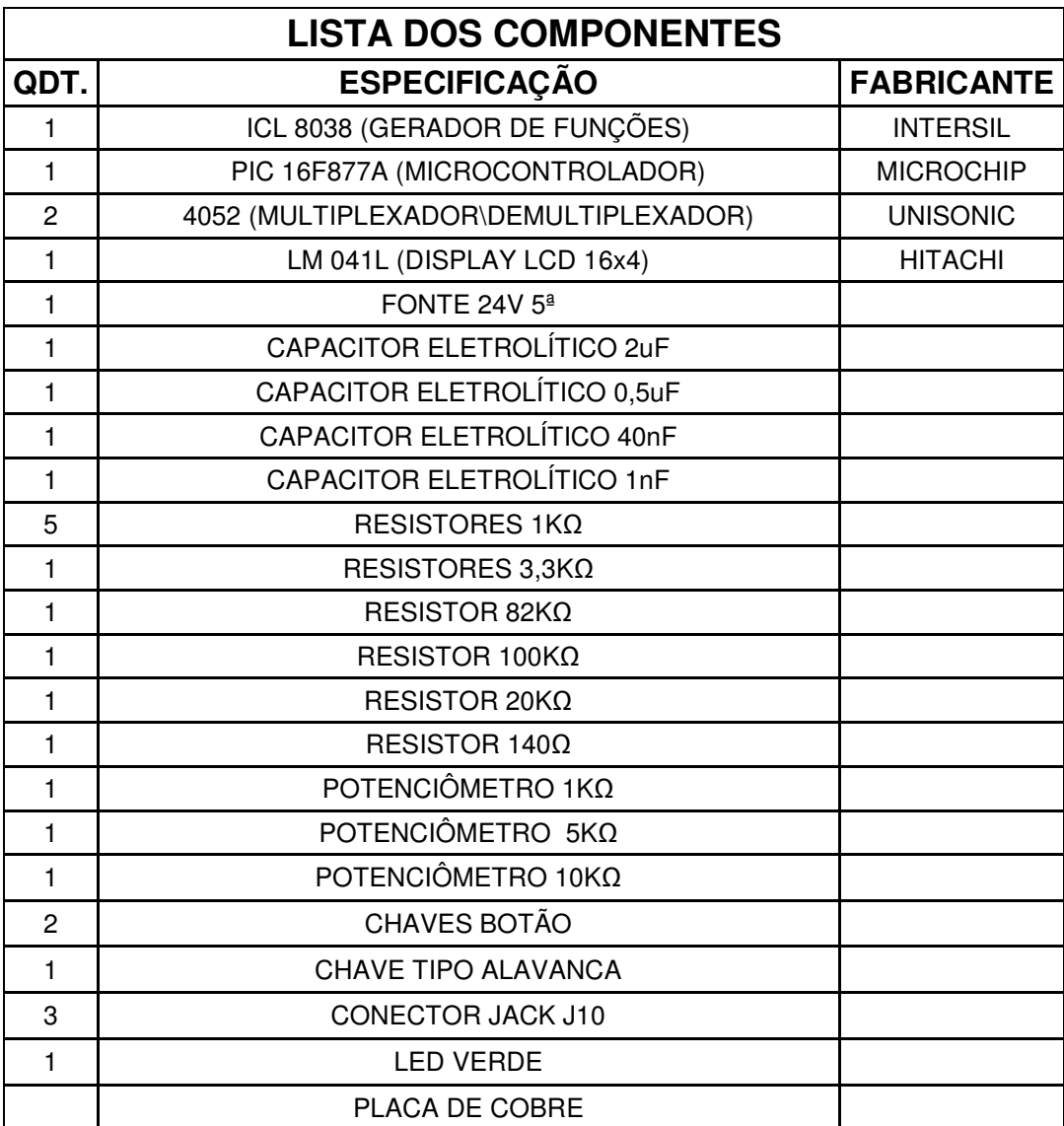